# *SIMS Web-Based Data Entry Manual For OSP Users*

*SIMSreports And*  **SIMS***budgets* 

## **Contents**

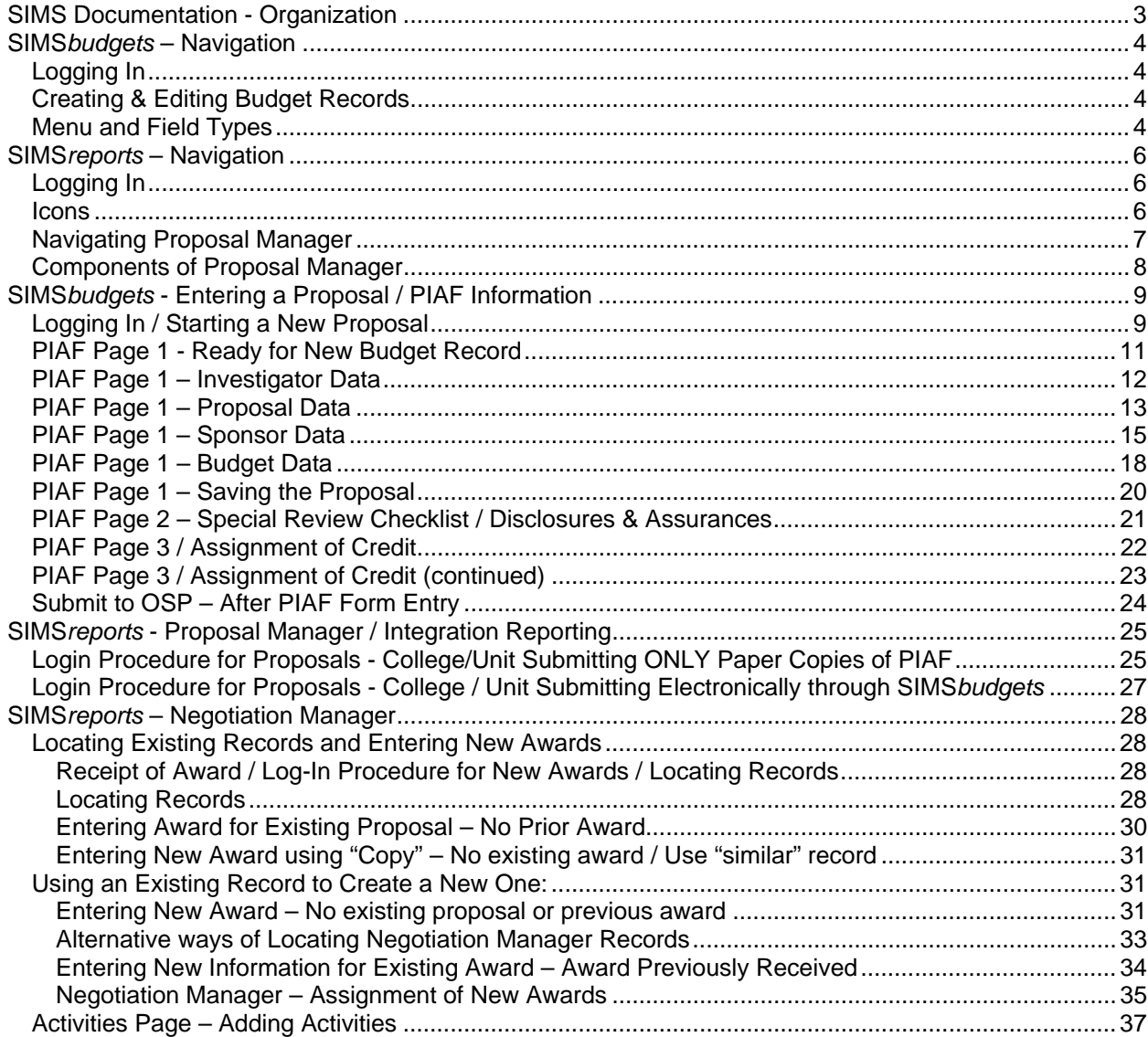

# <span id="page-2-0"></span>**SIMS Documentation - Organization**

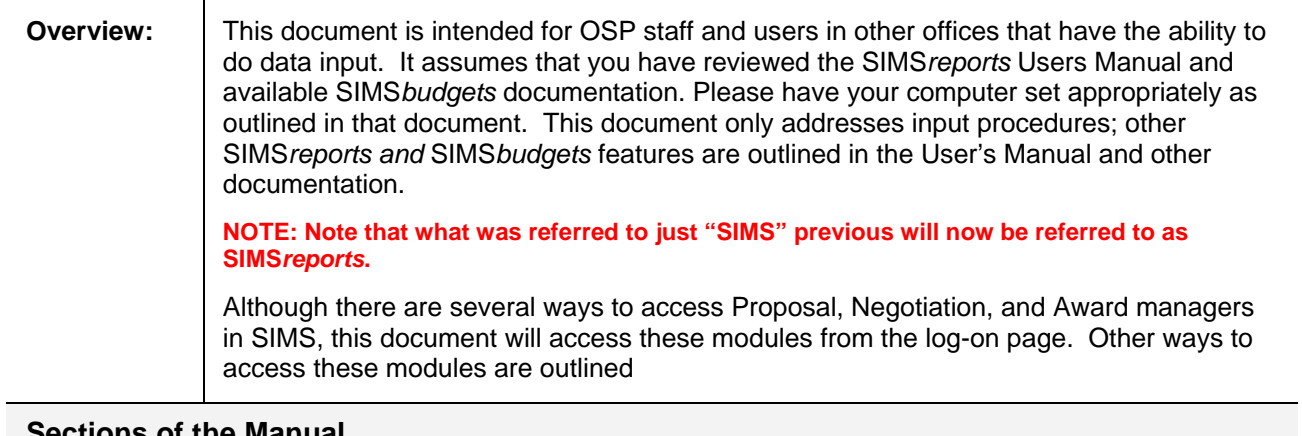

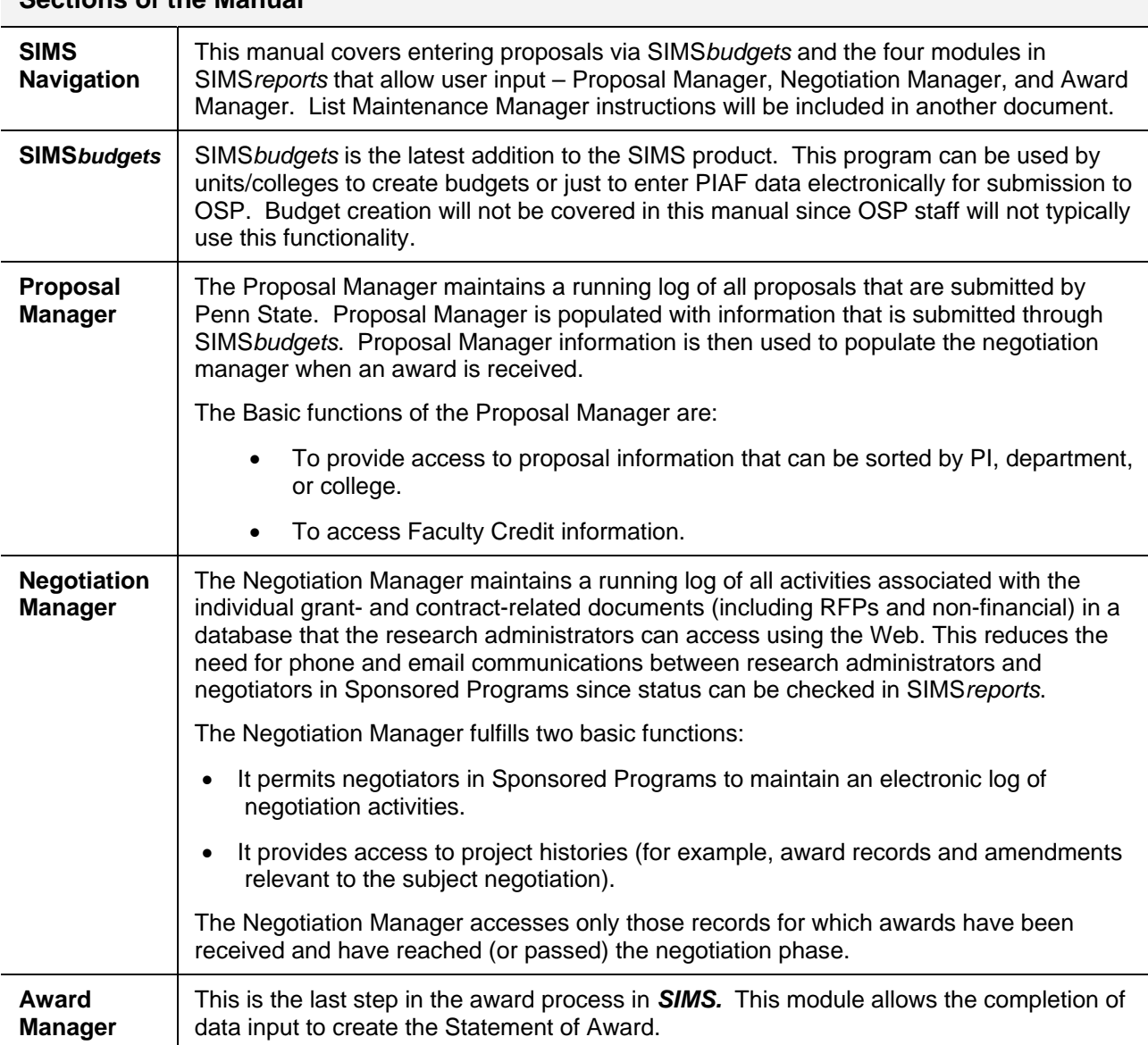

# <span id="page-3-0"></span>**SIMS***budgets* **– Navigation**

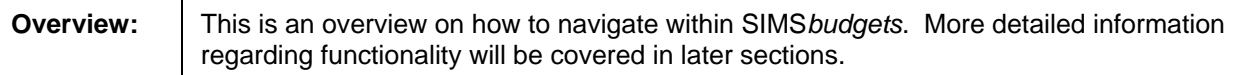

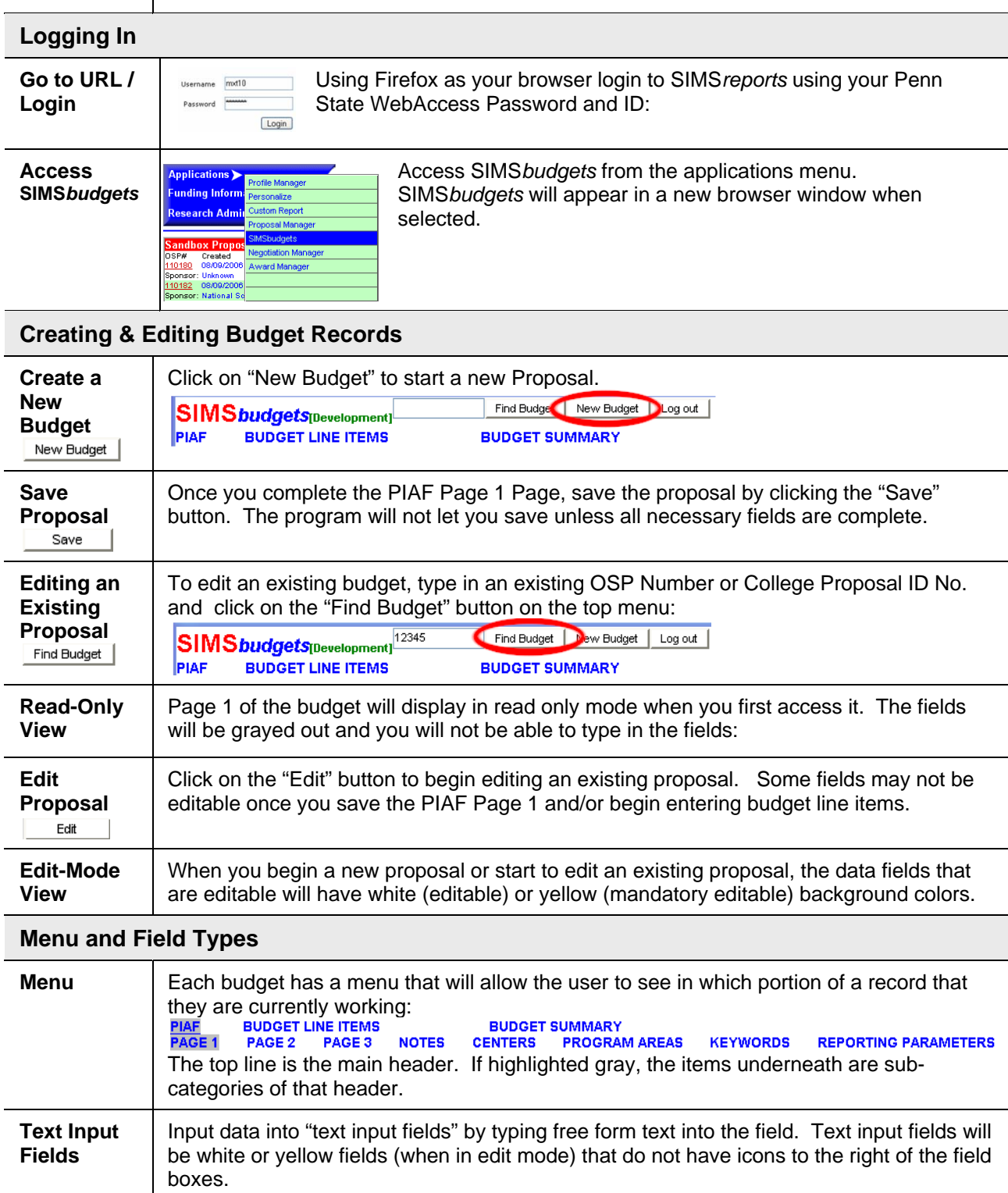

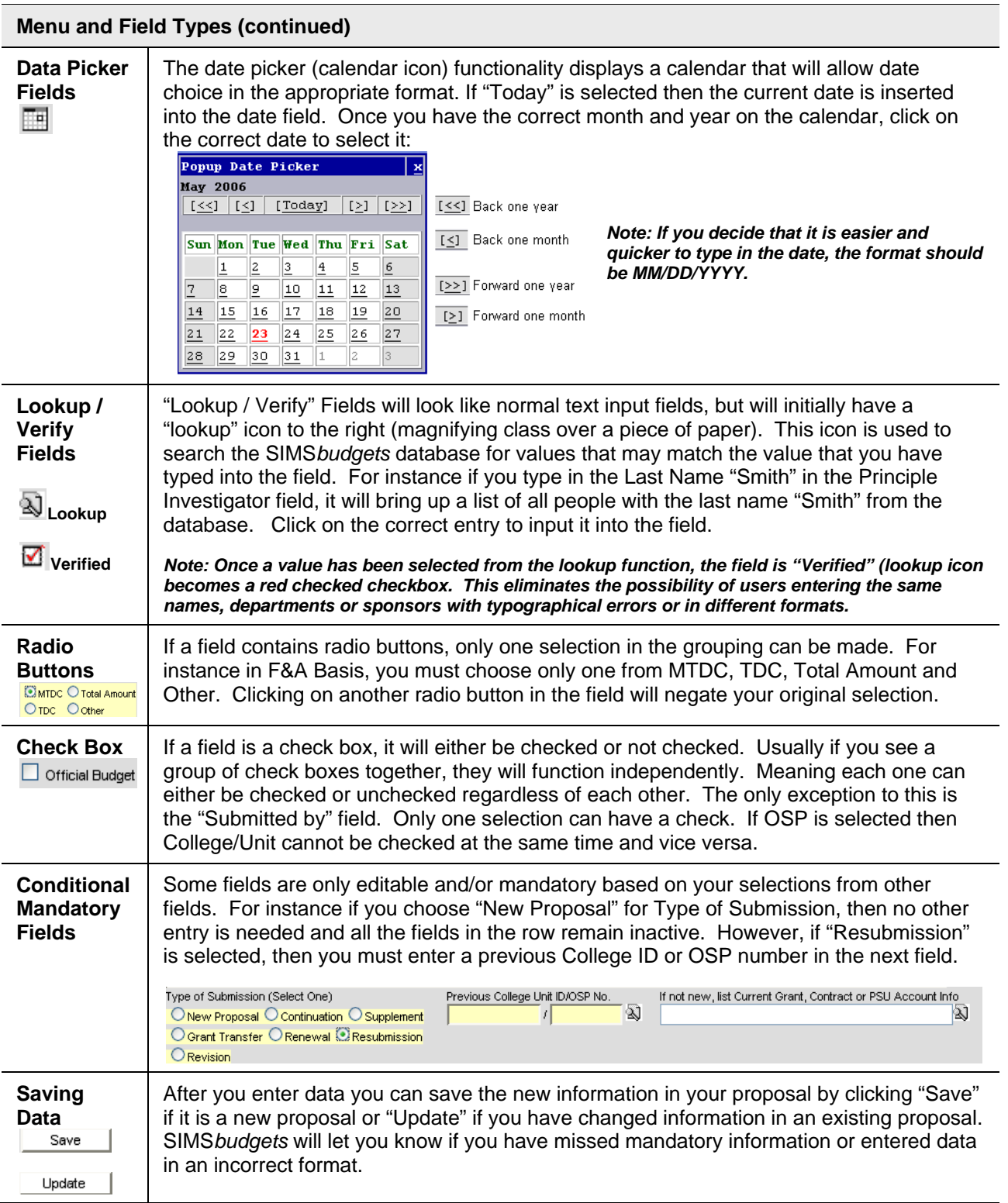

<span id="page-5-0"></span>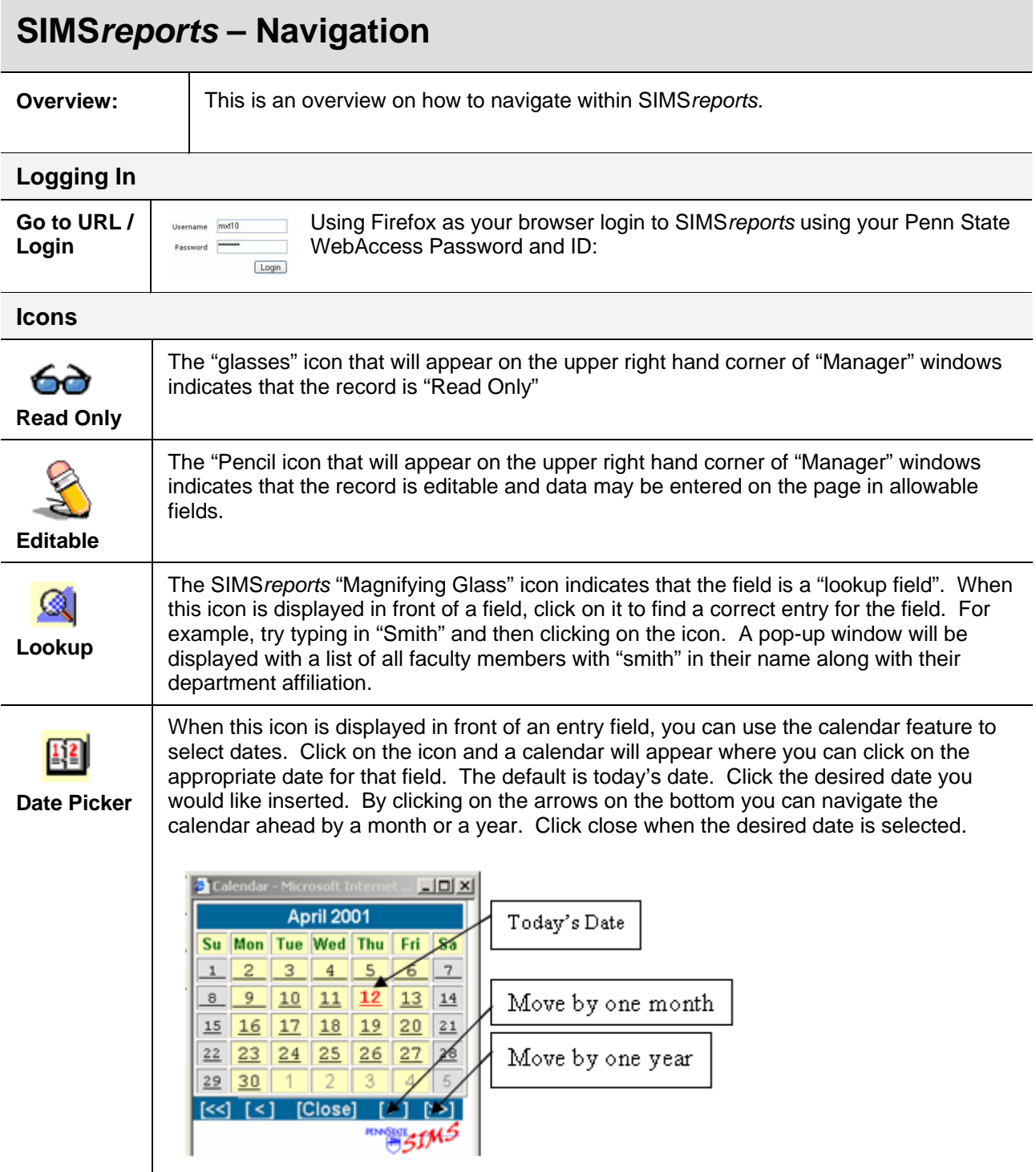

<span id="page-6-0"></span>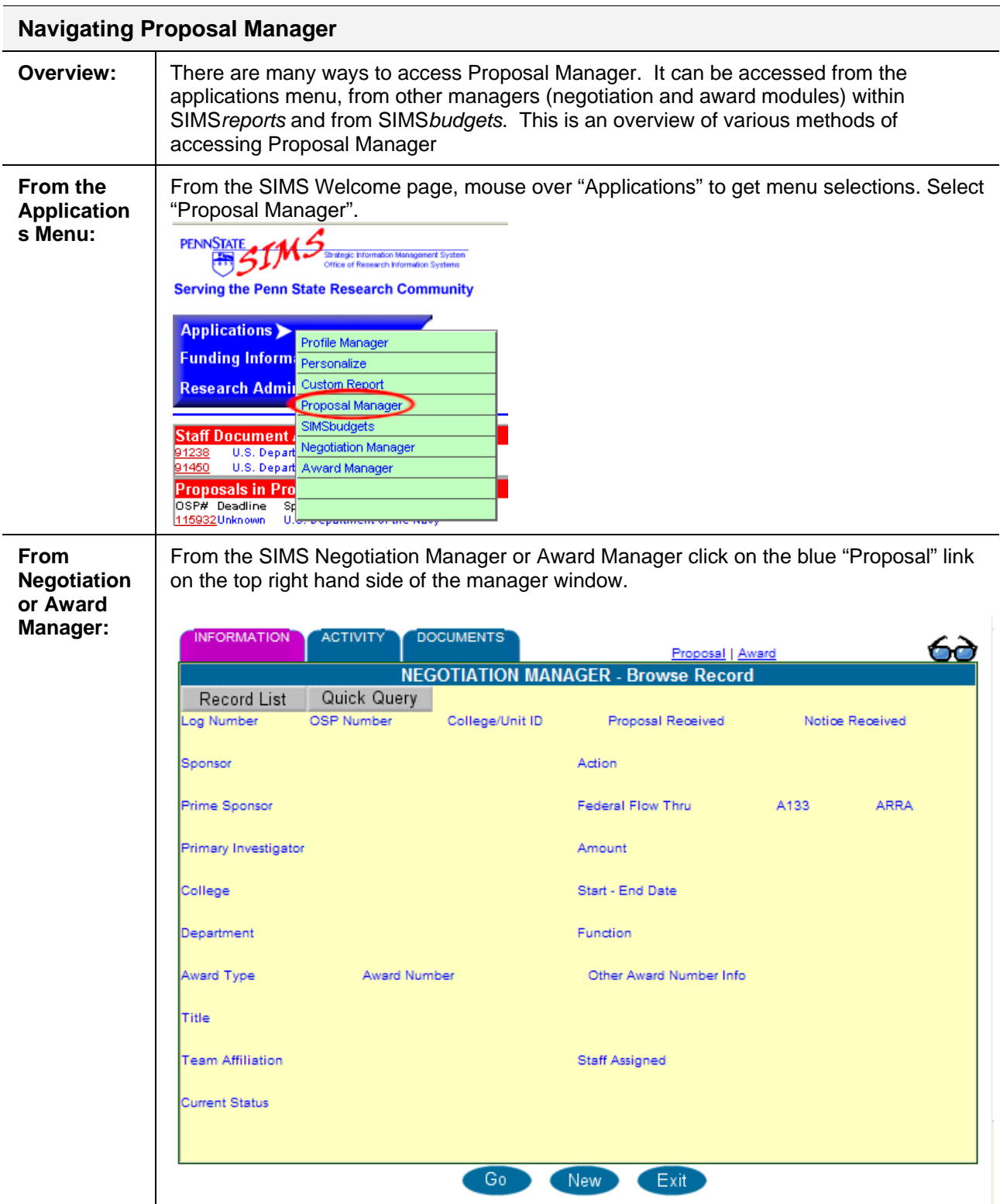

<span id="page-7-0"></span>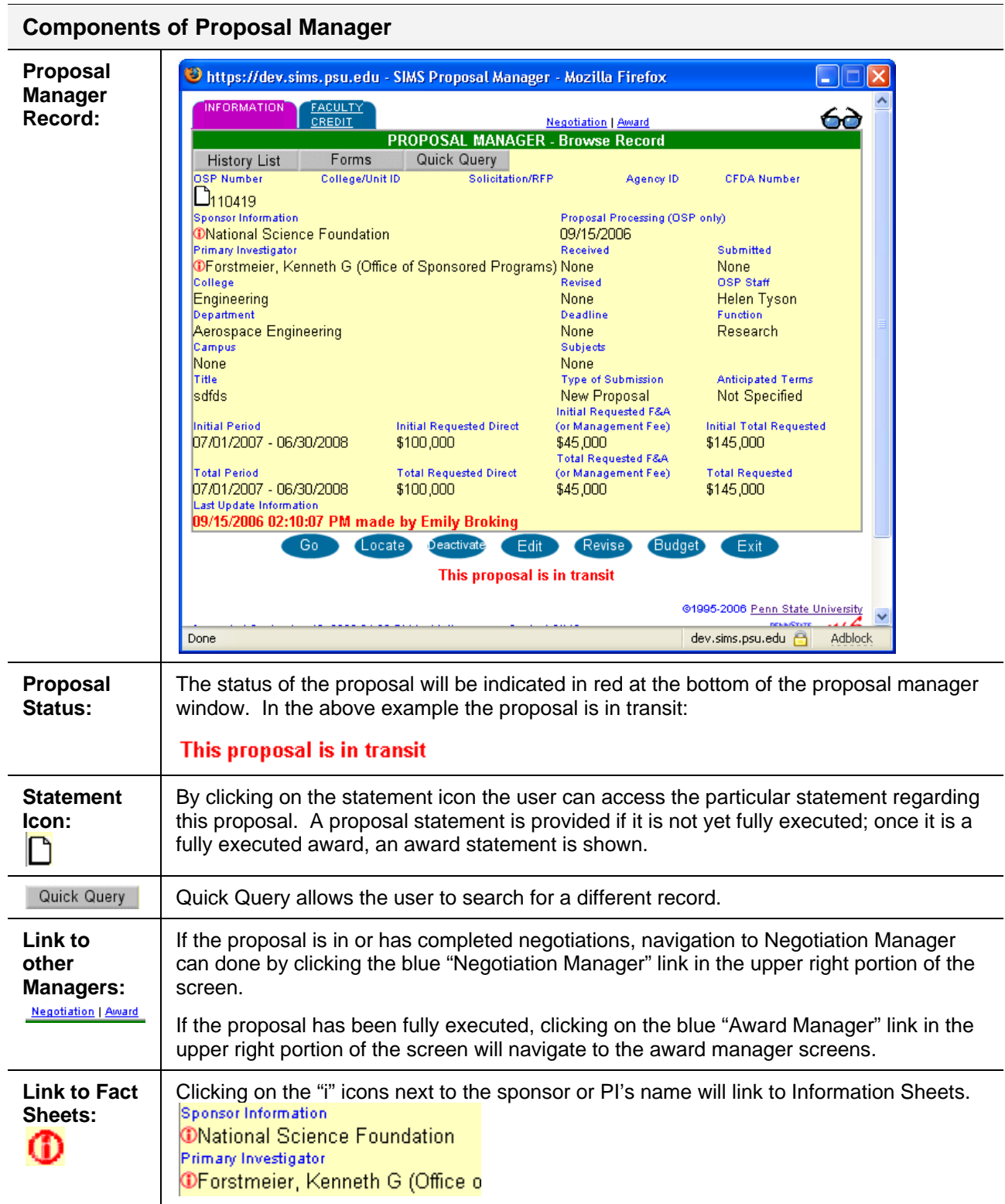

# <span id="page-8-0"></span>**SIMS***budgets* **- Entering a Proposal / PIAF Information**

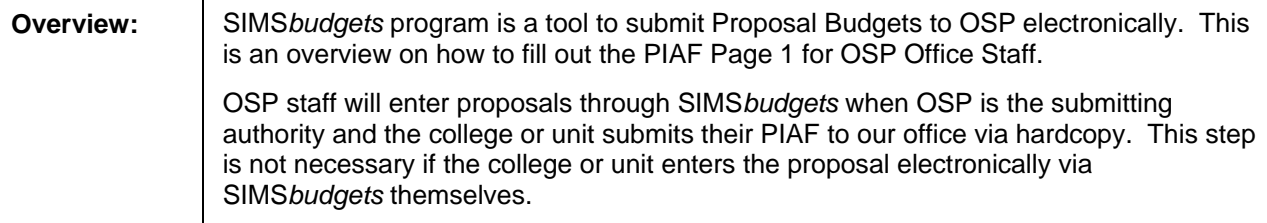

### **Logging In / Starting a New Proposal**

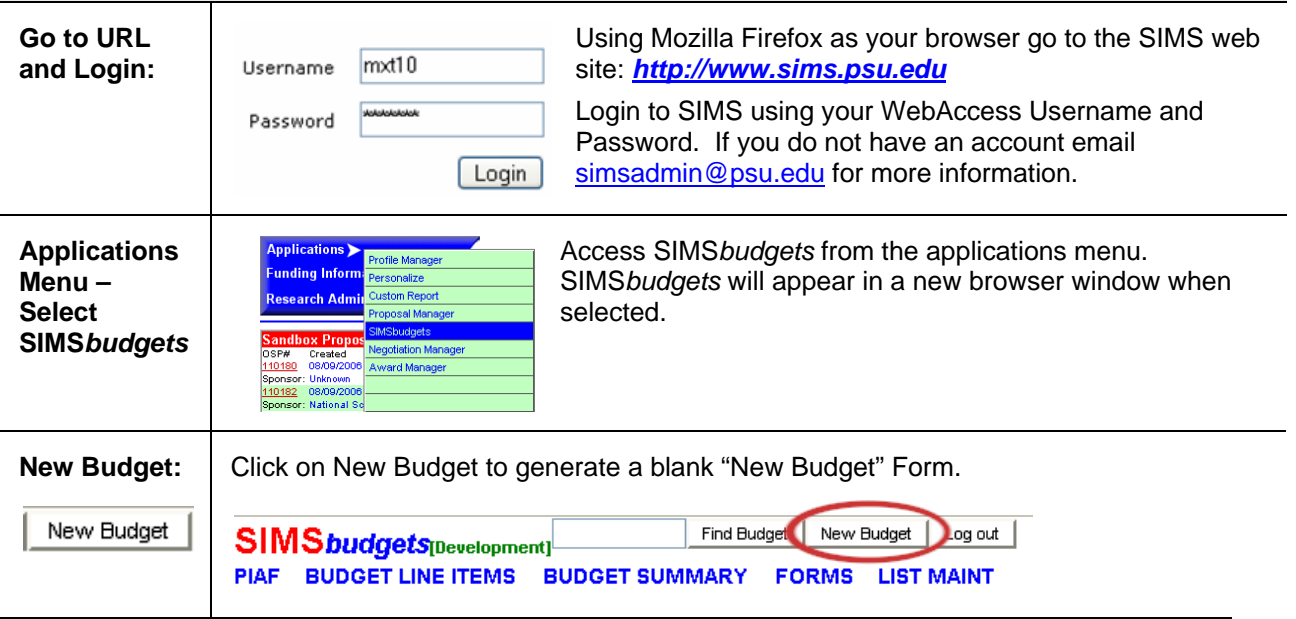

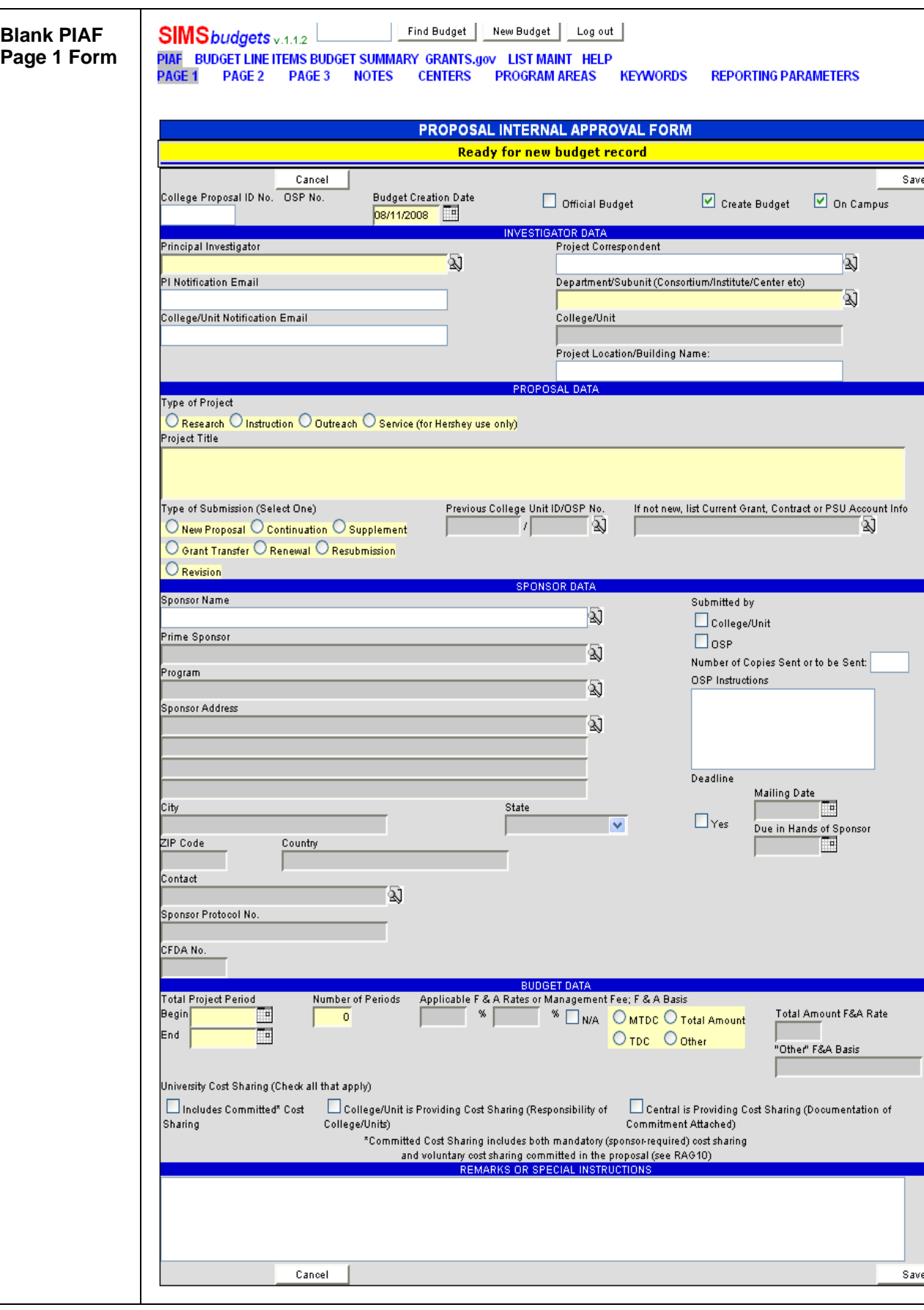

<span id="page-10-0"></span>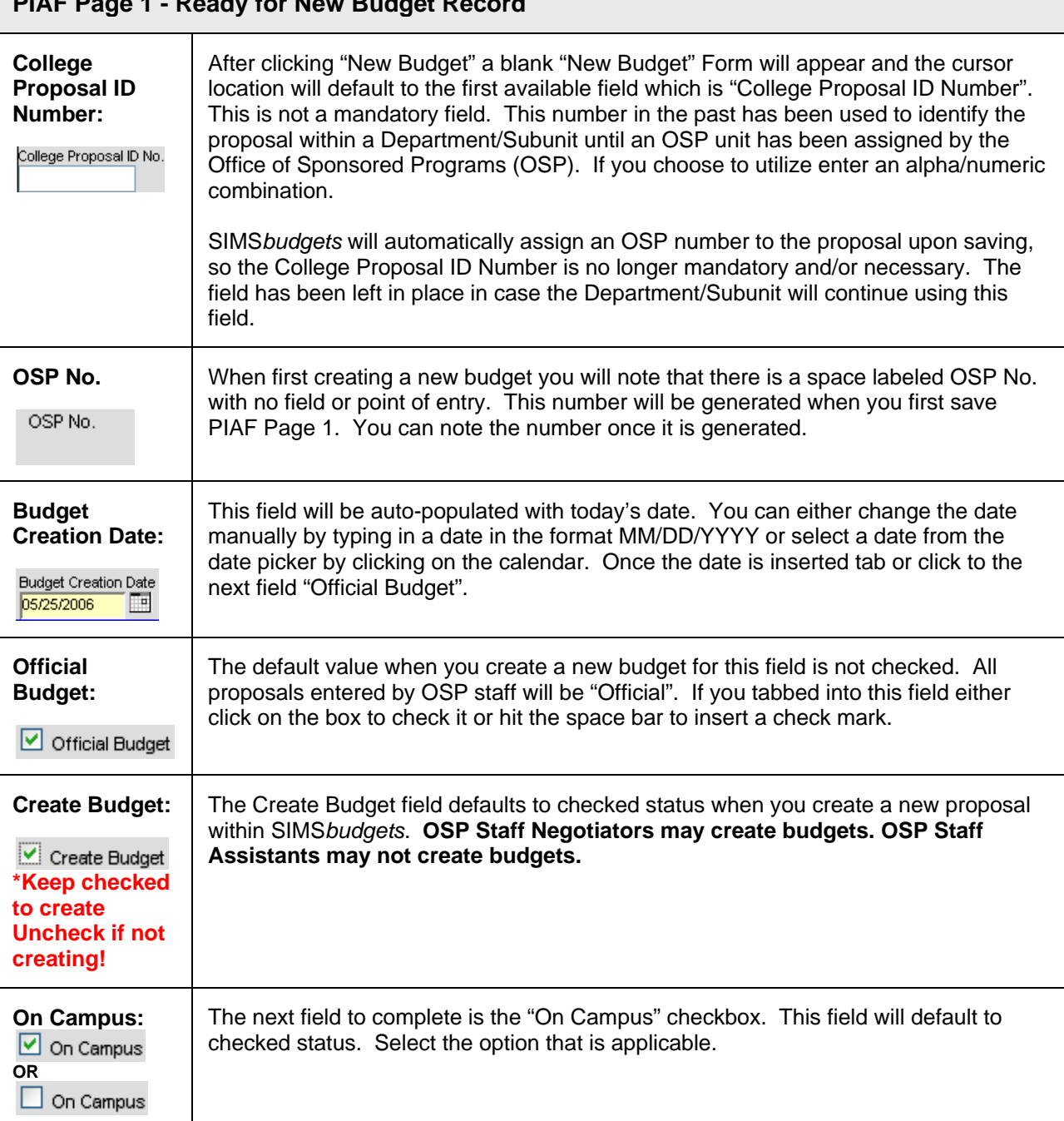

l,

<span id="page-11-0"></span>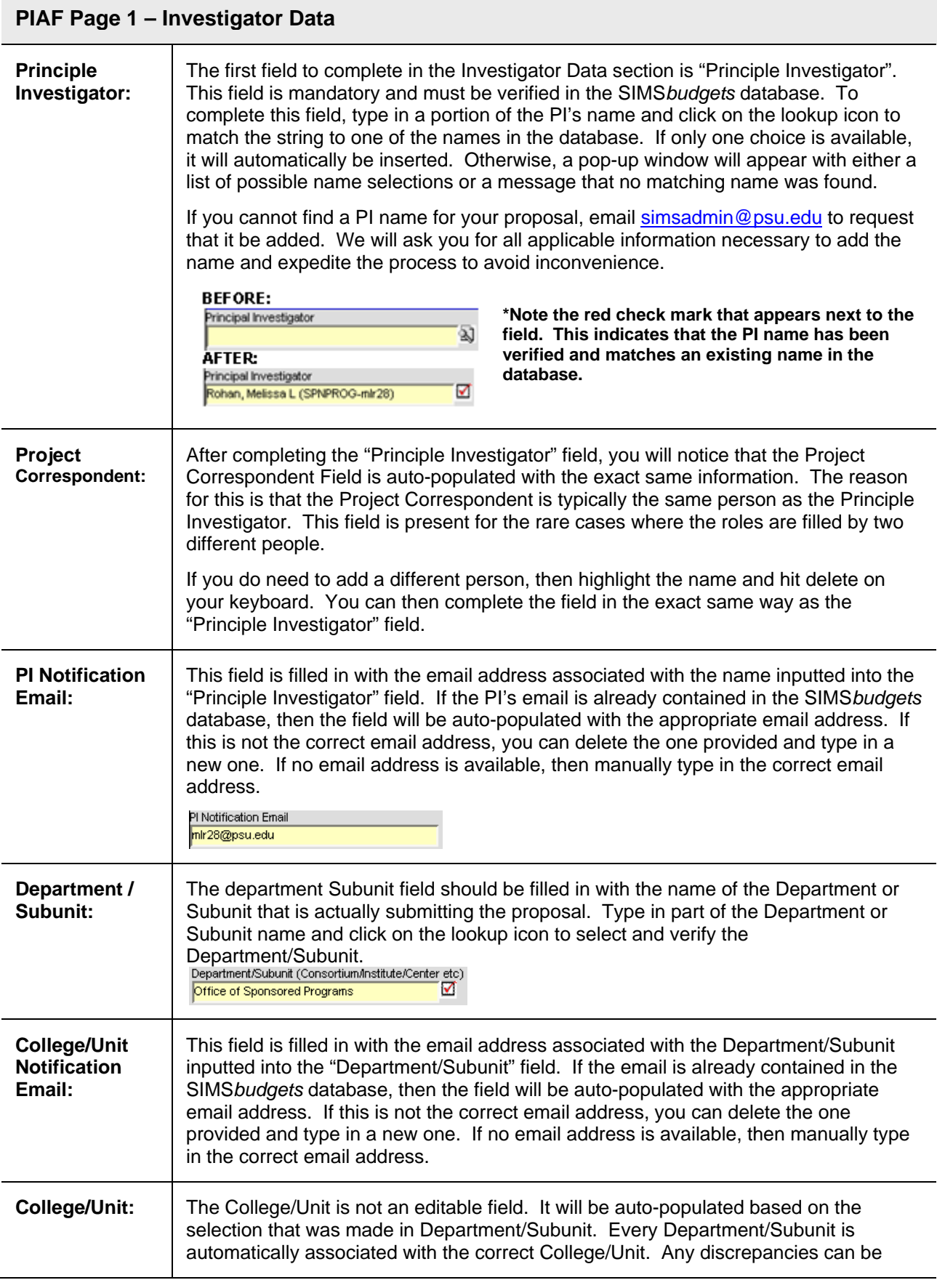

<span id="page-12-0"></span>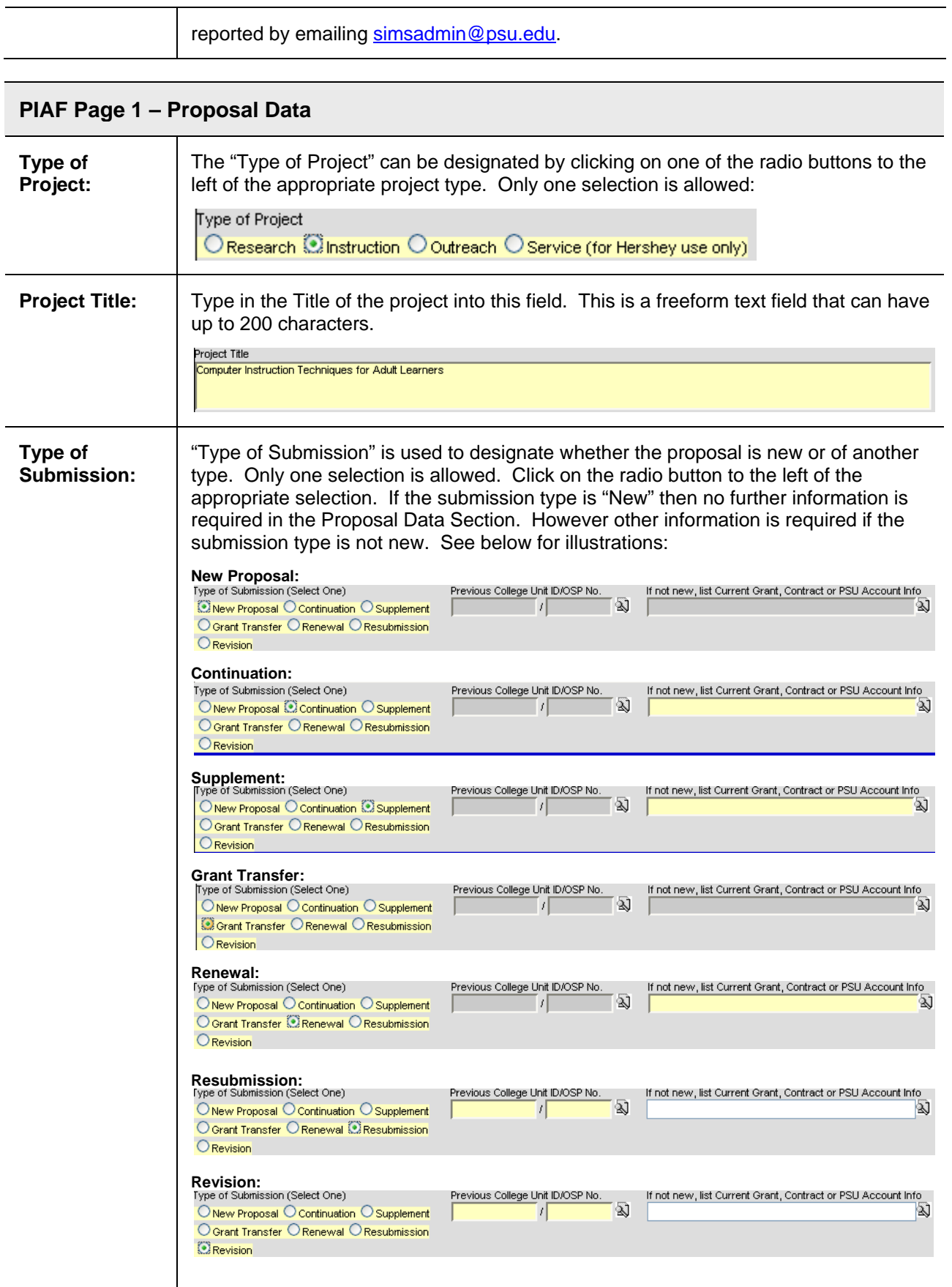

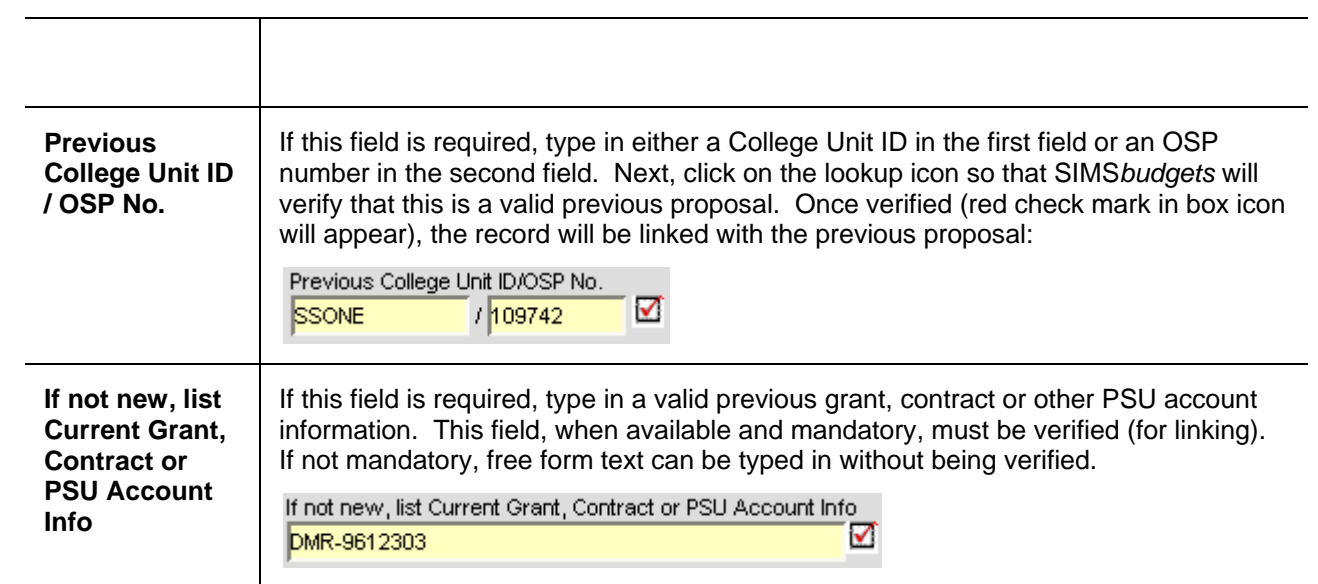

## <span id="page-14-0"></span>**PIAF Page 1 – Sponsor Data**

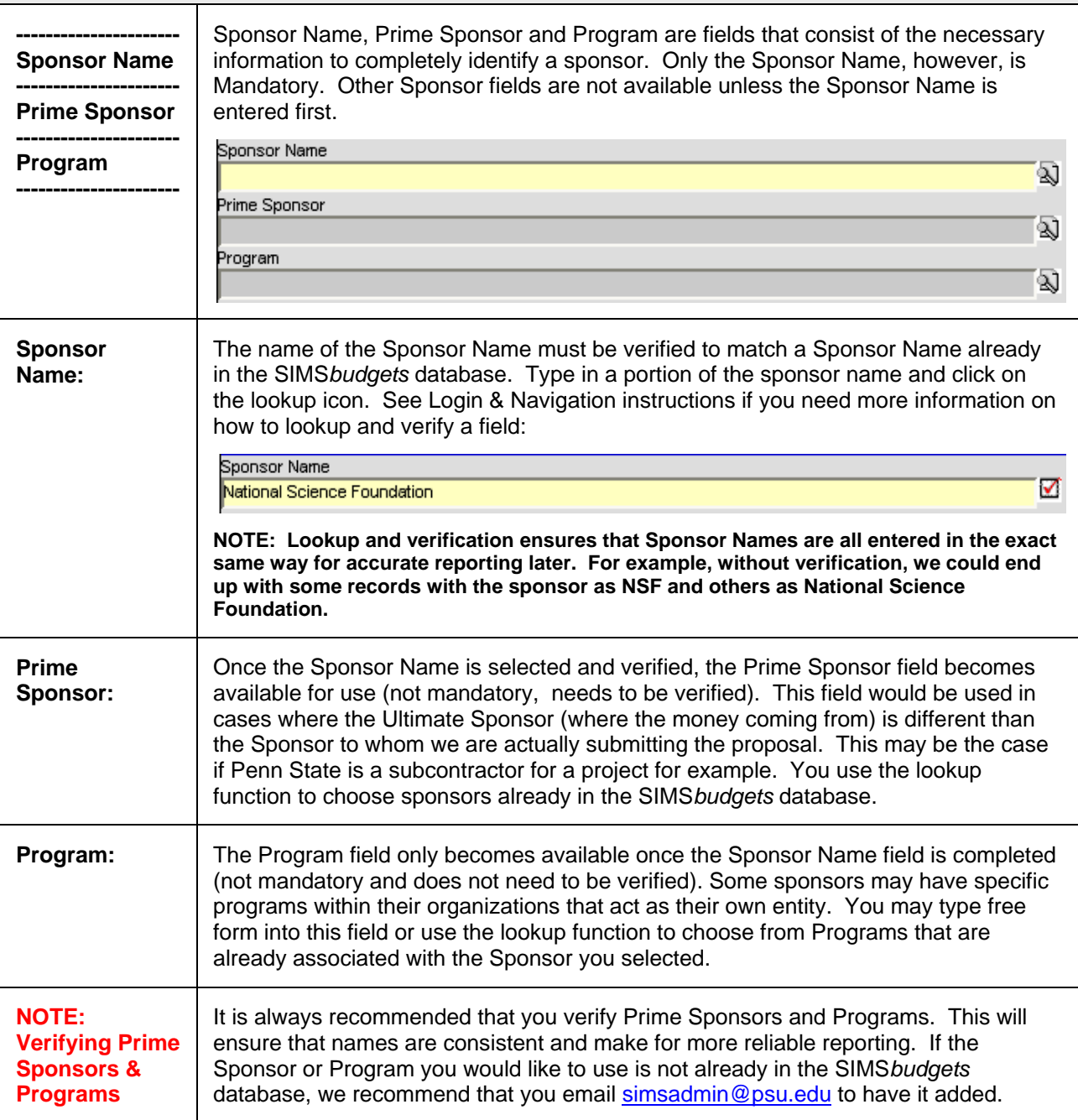

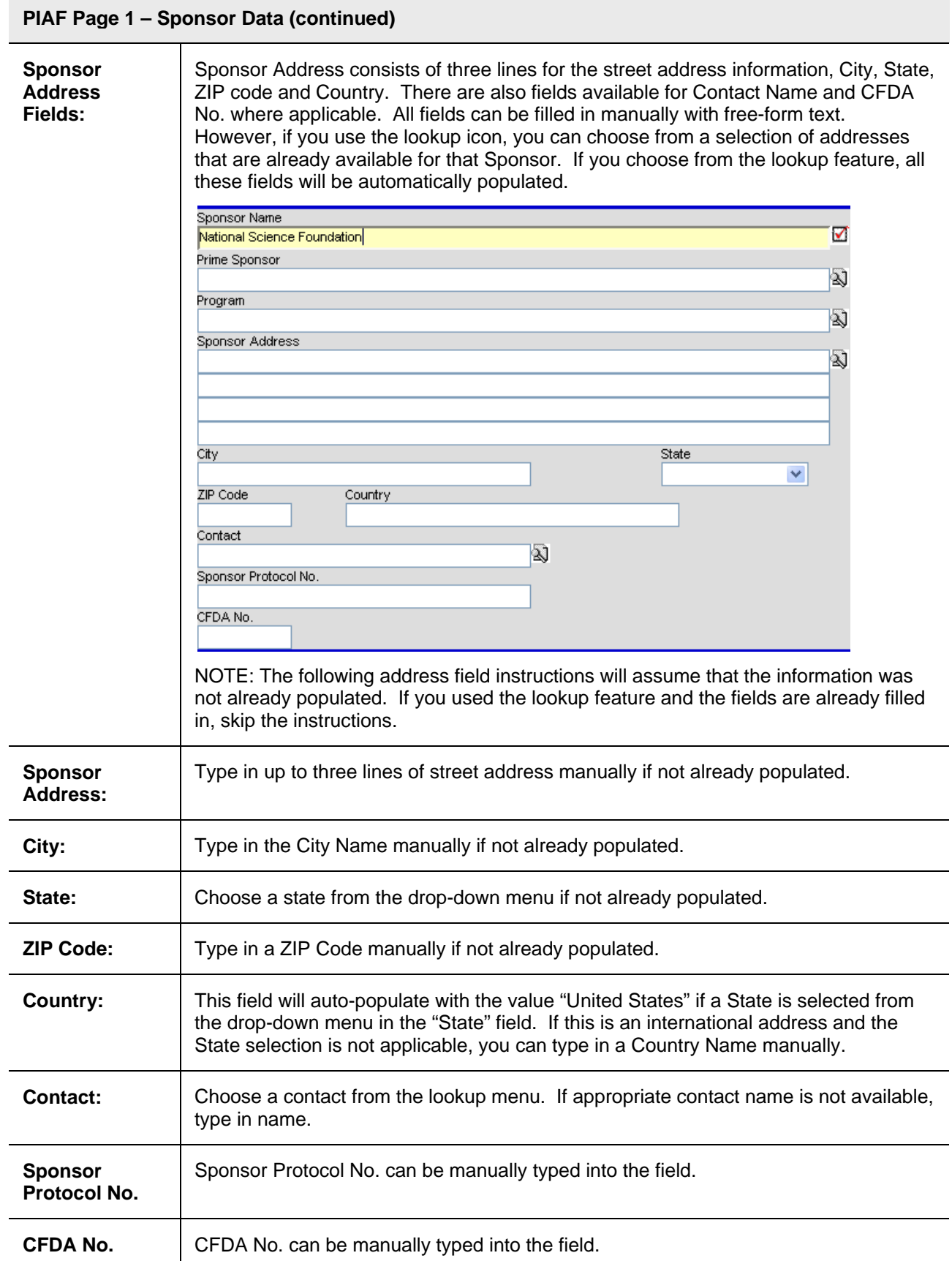

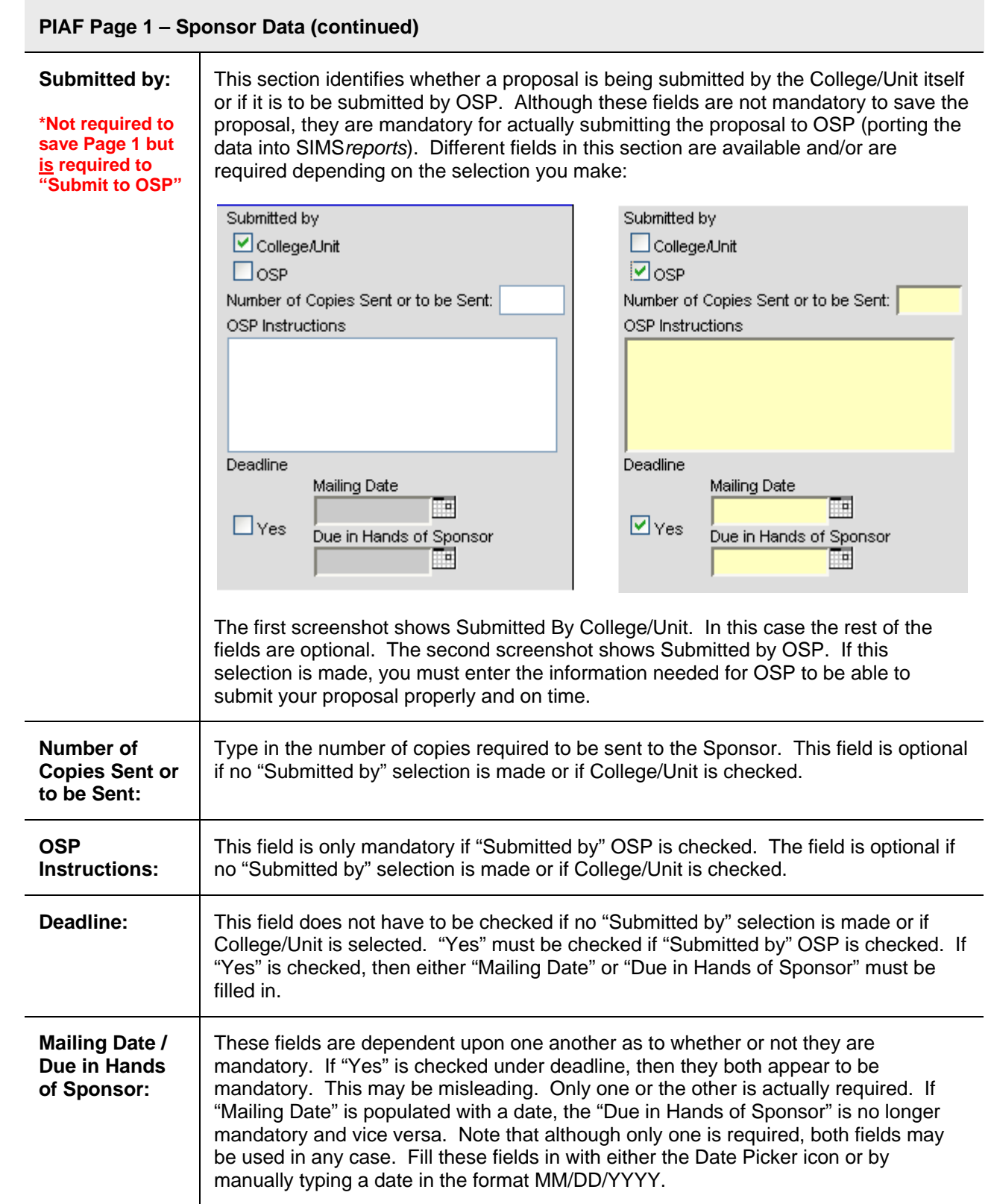

<span id="page-17-0"></span>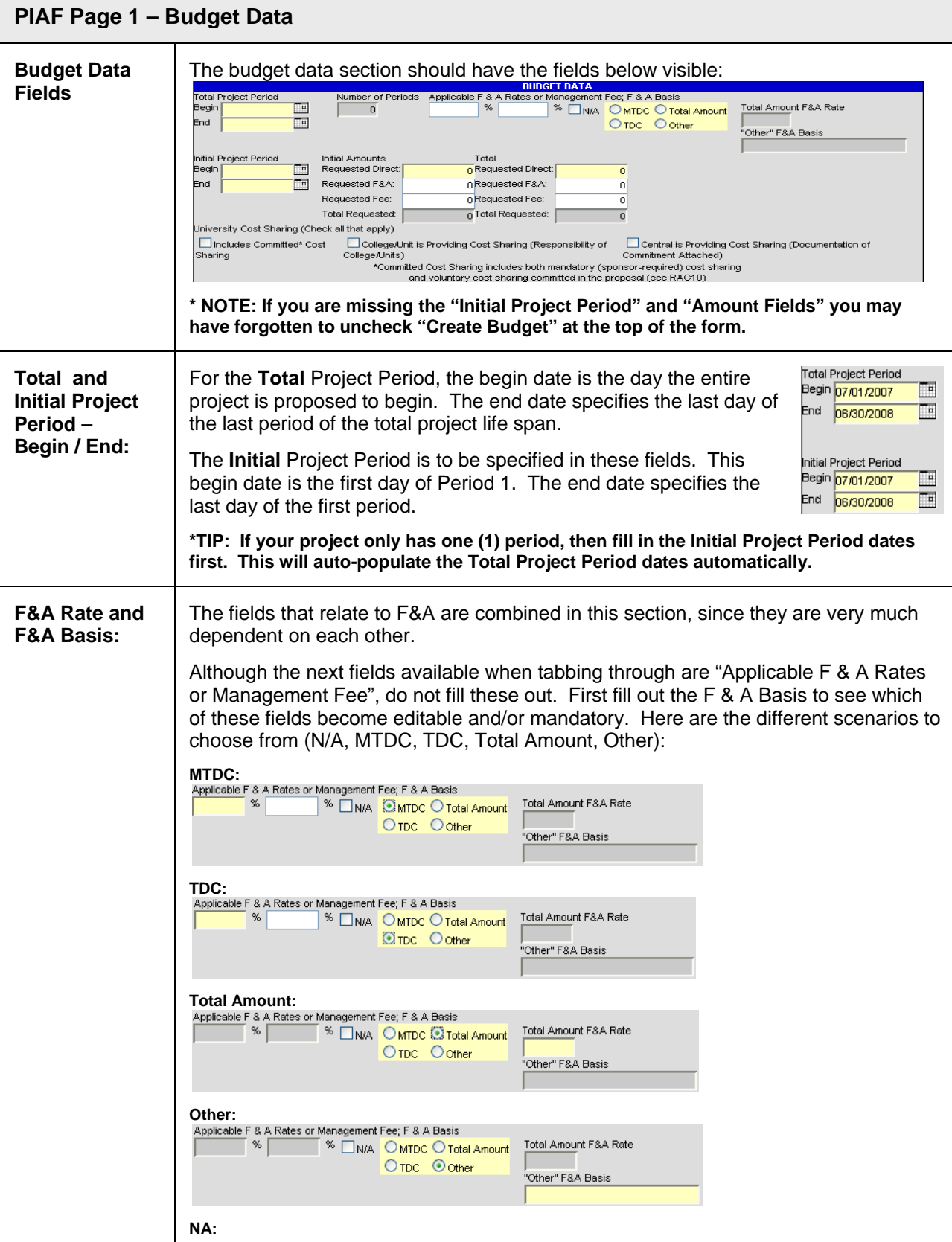

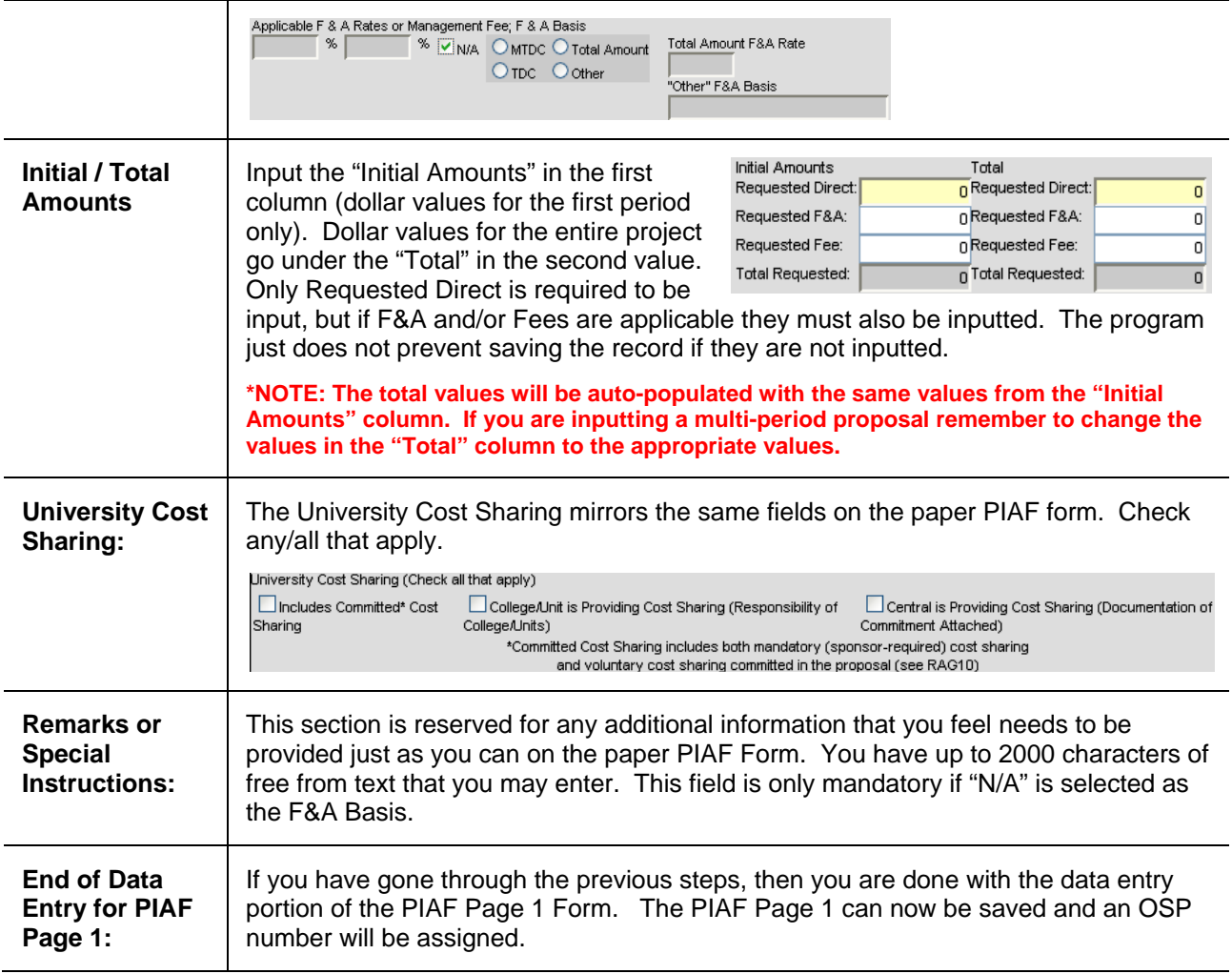

<span id="page-19-0"></span>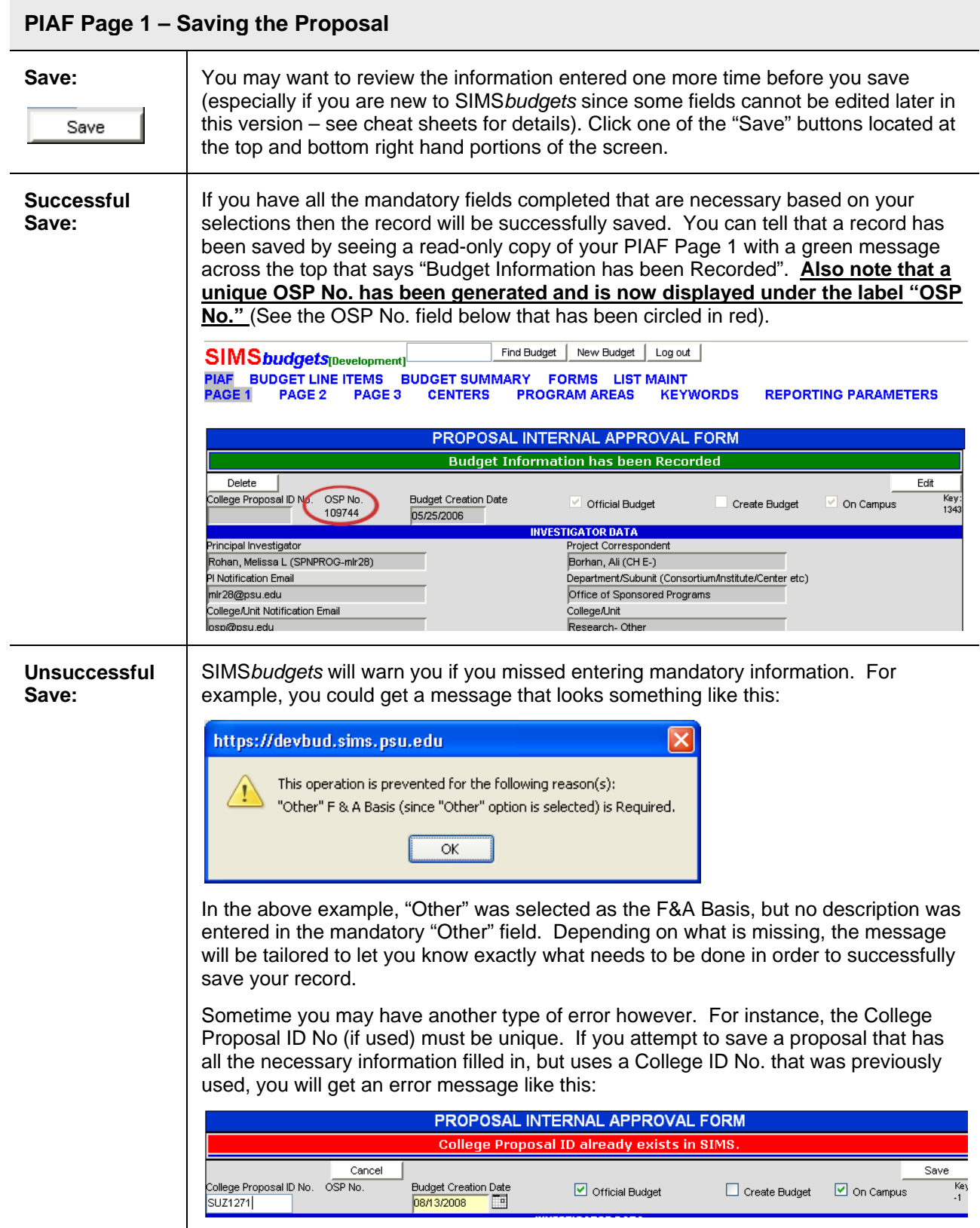

<span id="page-20-0"></span>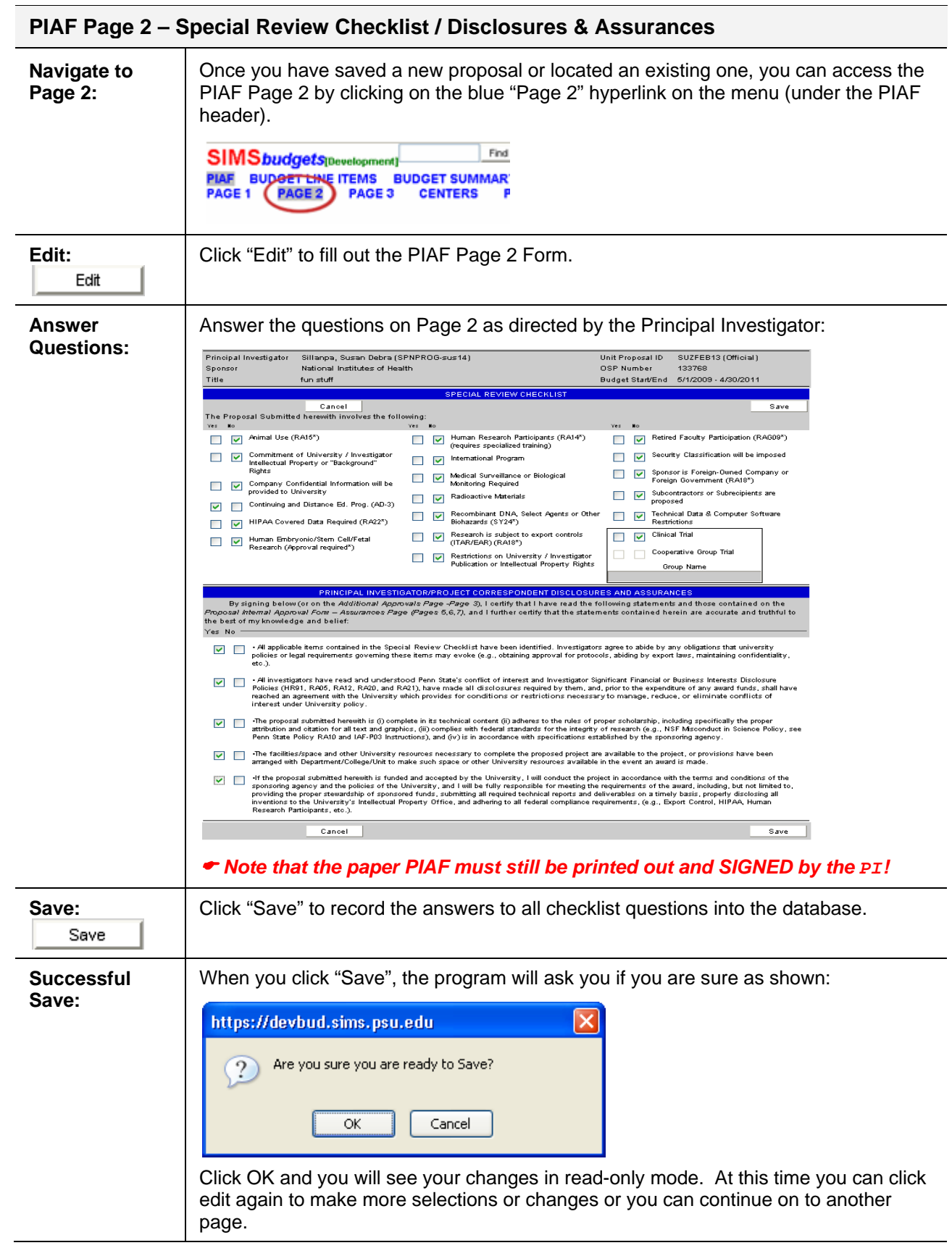

<span id="page-21-0"></span>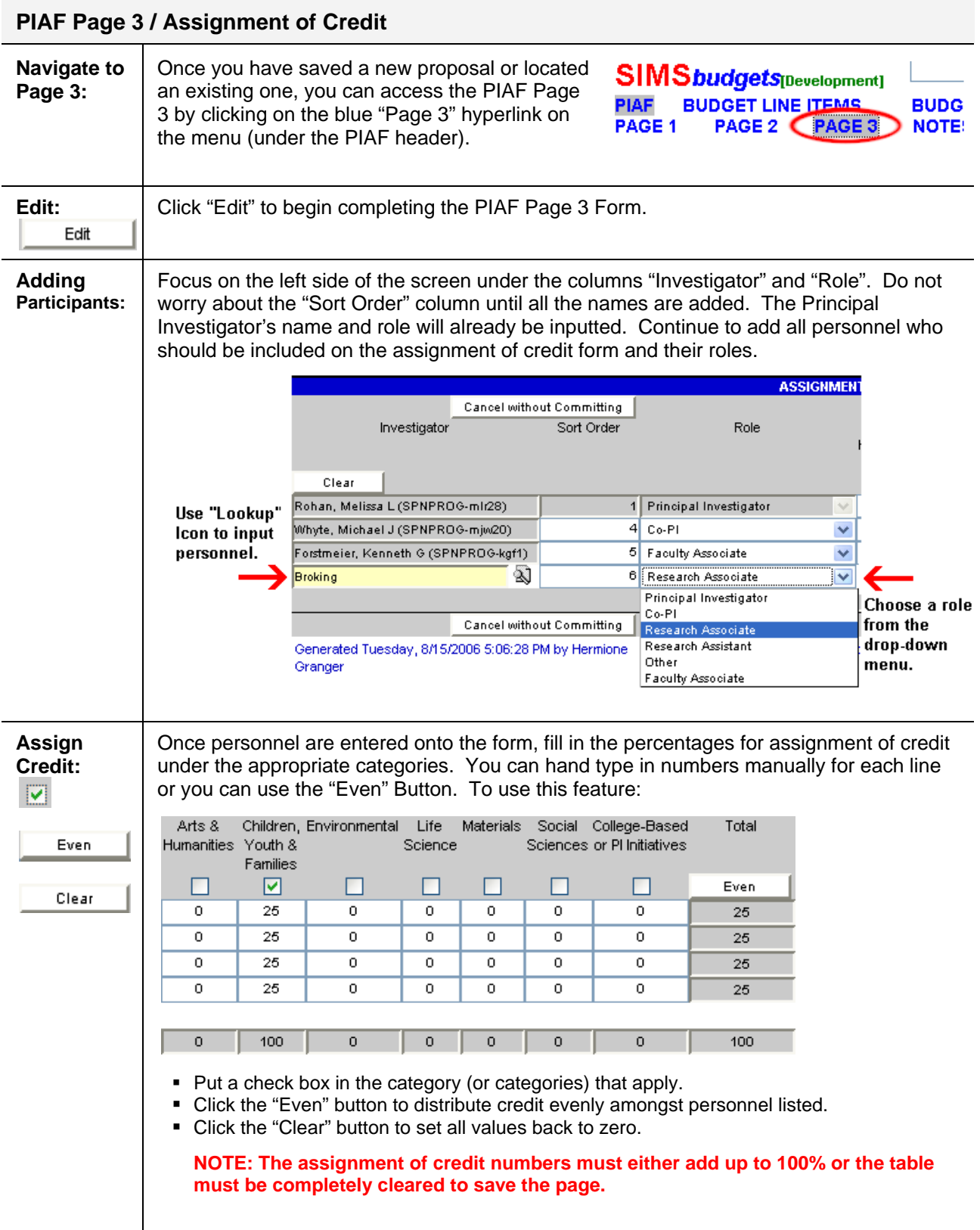

<span id="page-22-0"></span>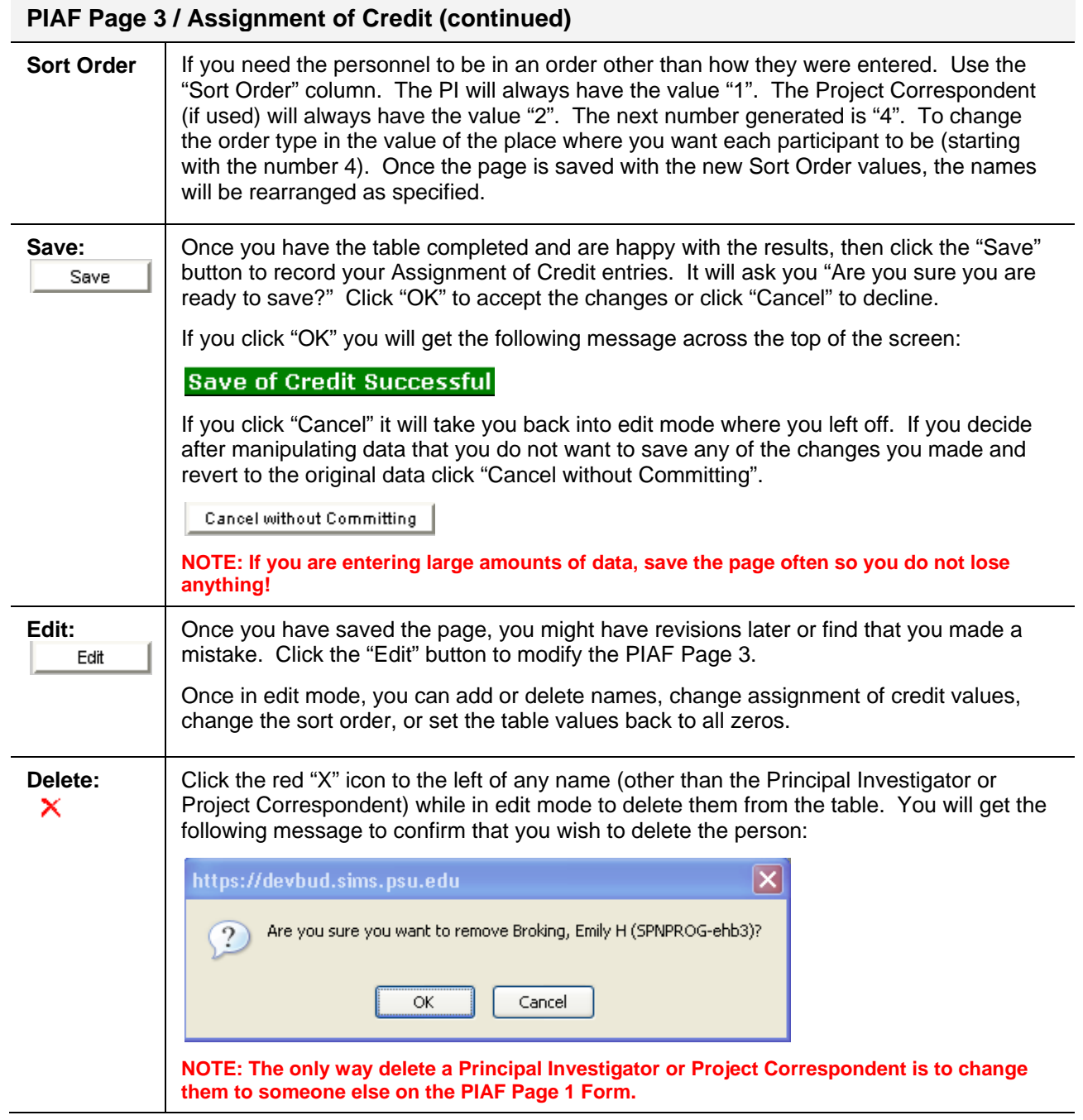

<span id="page-23-0"></span>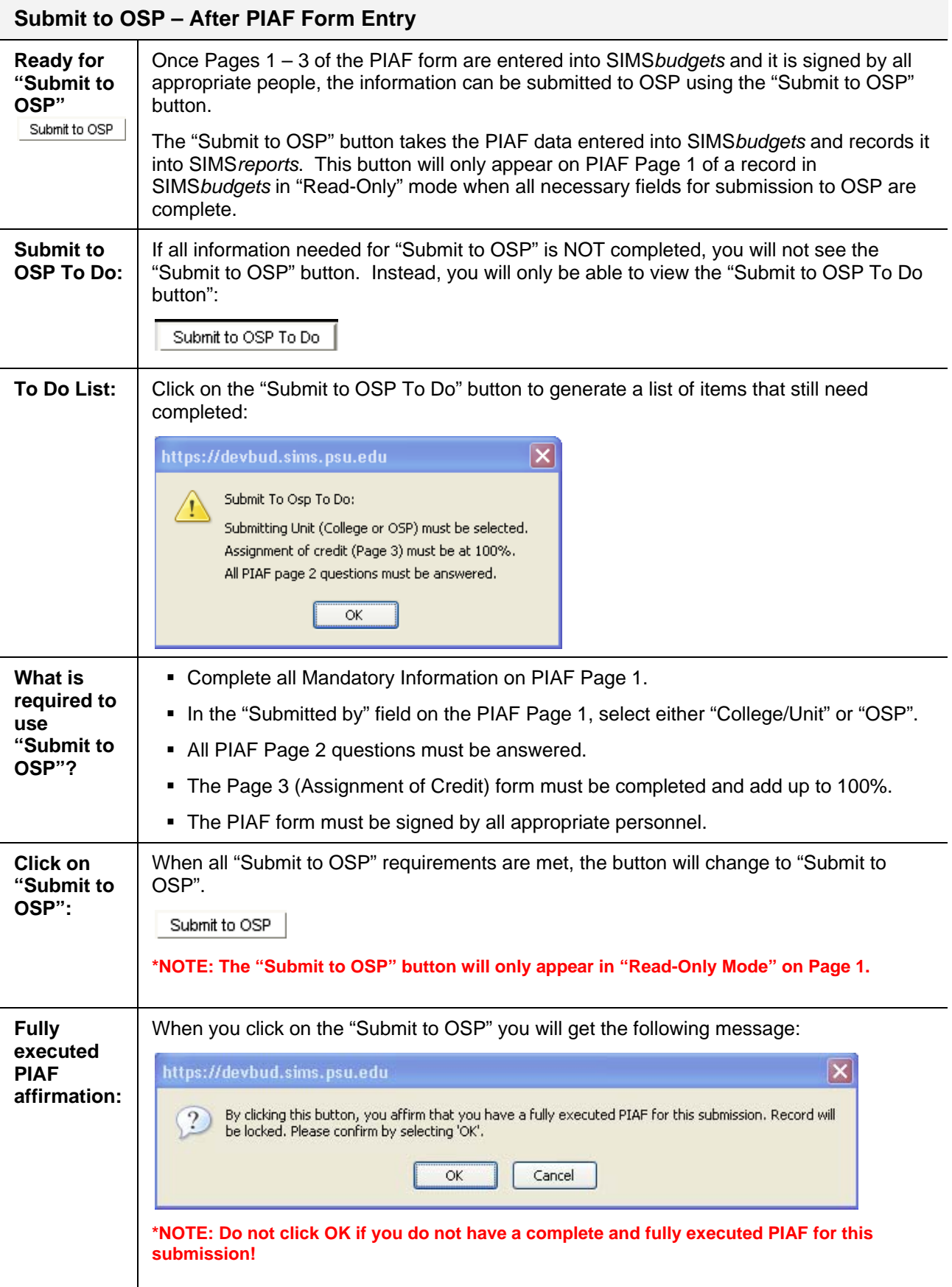

## <span id="page-24-0"></span>**SIMS***reports* **- Proposal Manager / Integration Reporting**

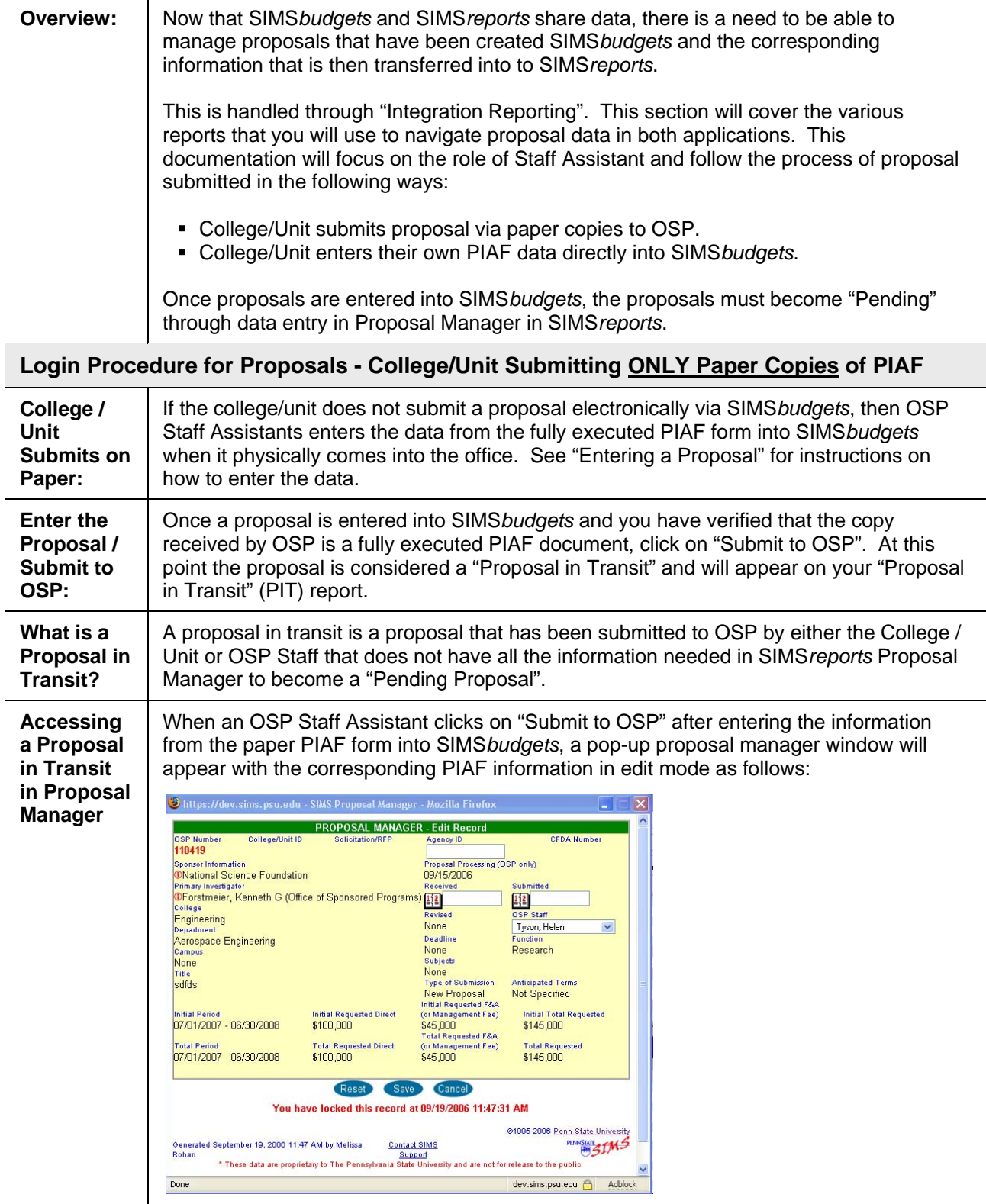

**\*Note: Some users may experience problems with pop-up windows. If this window does not appear see "Alternate Instructions".** 

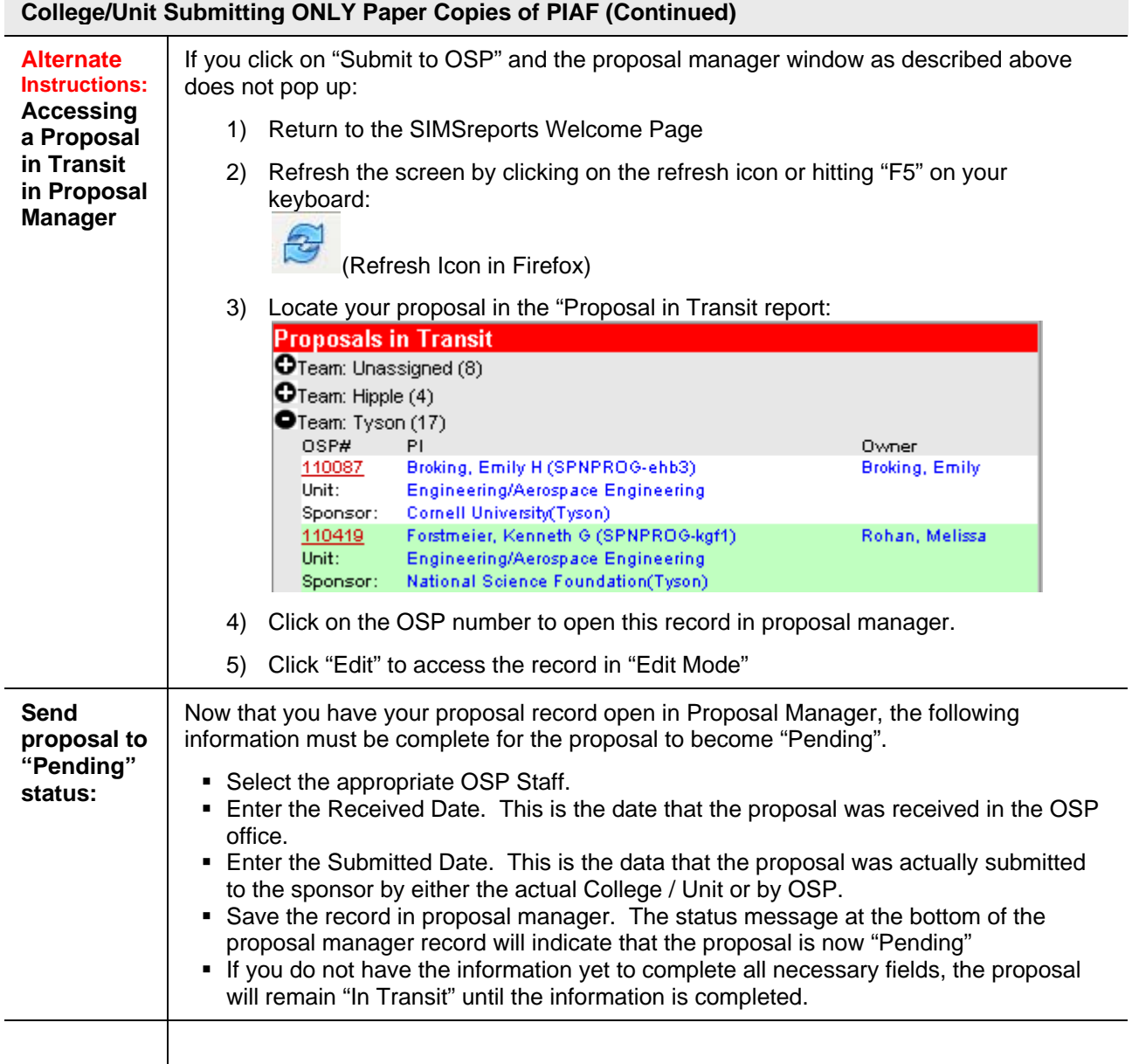

#### <span id="page-26-0"></span>**Login Procedure for Proposals - College / Unit Submitting Electronically through SIMS***budgets*

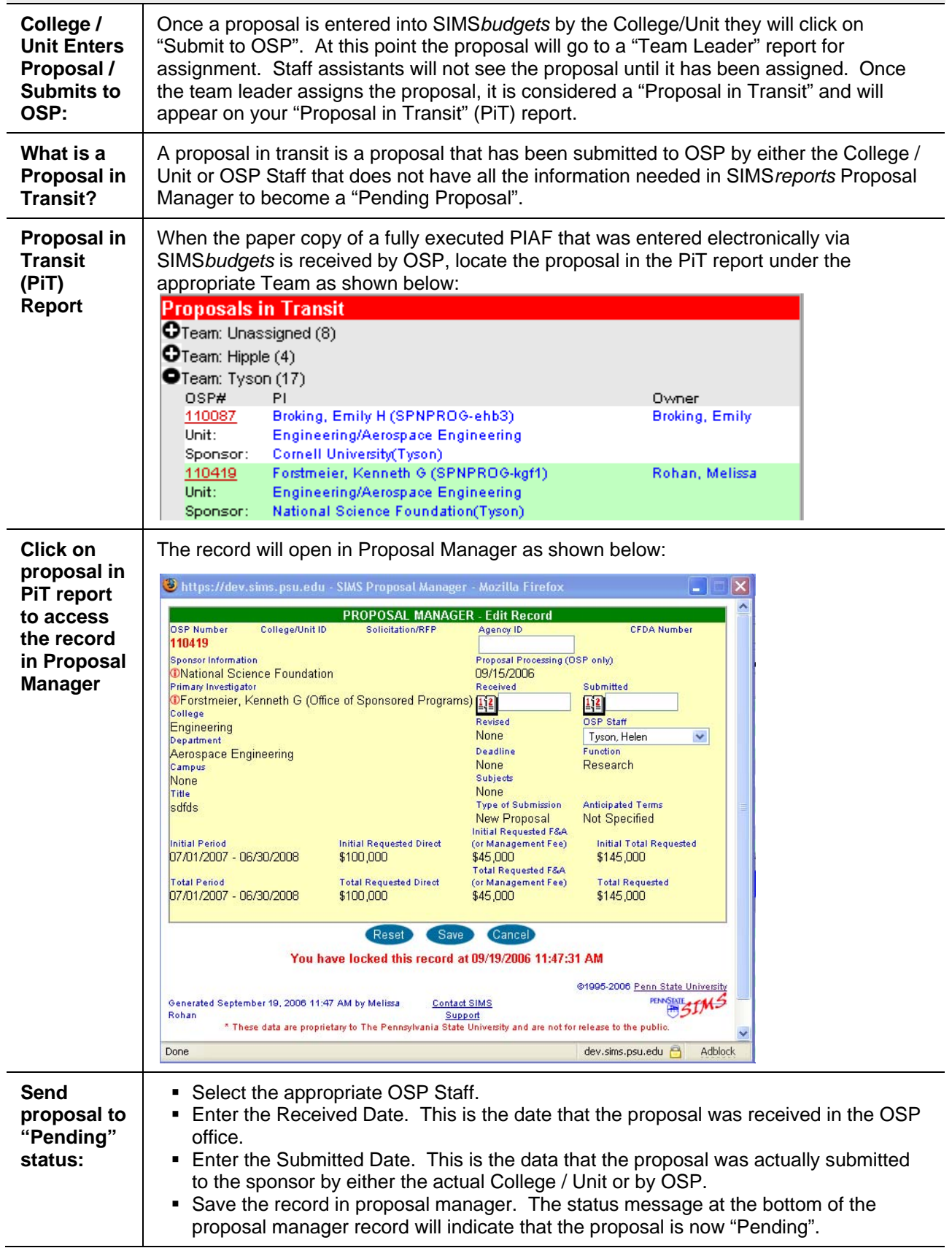

# <span id="page-27-0"></span>**SIMS***reports* **– Negotiation Manager**

### **Locating Existing Records and Entering New Awards**

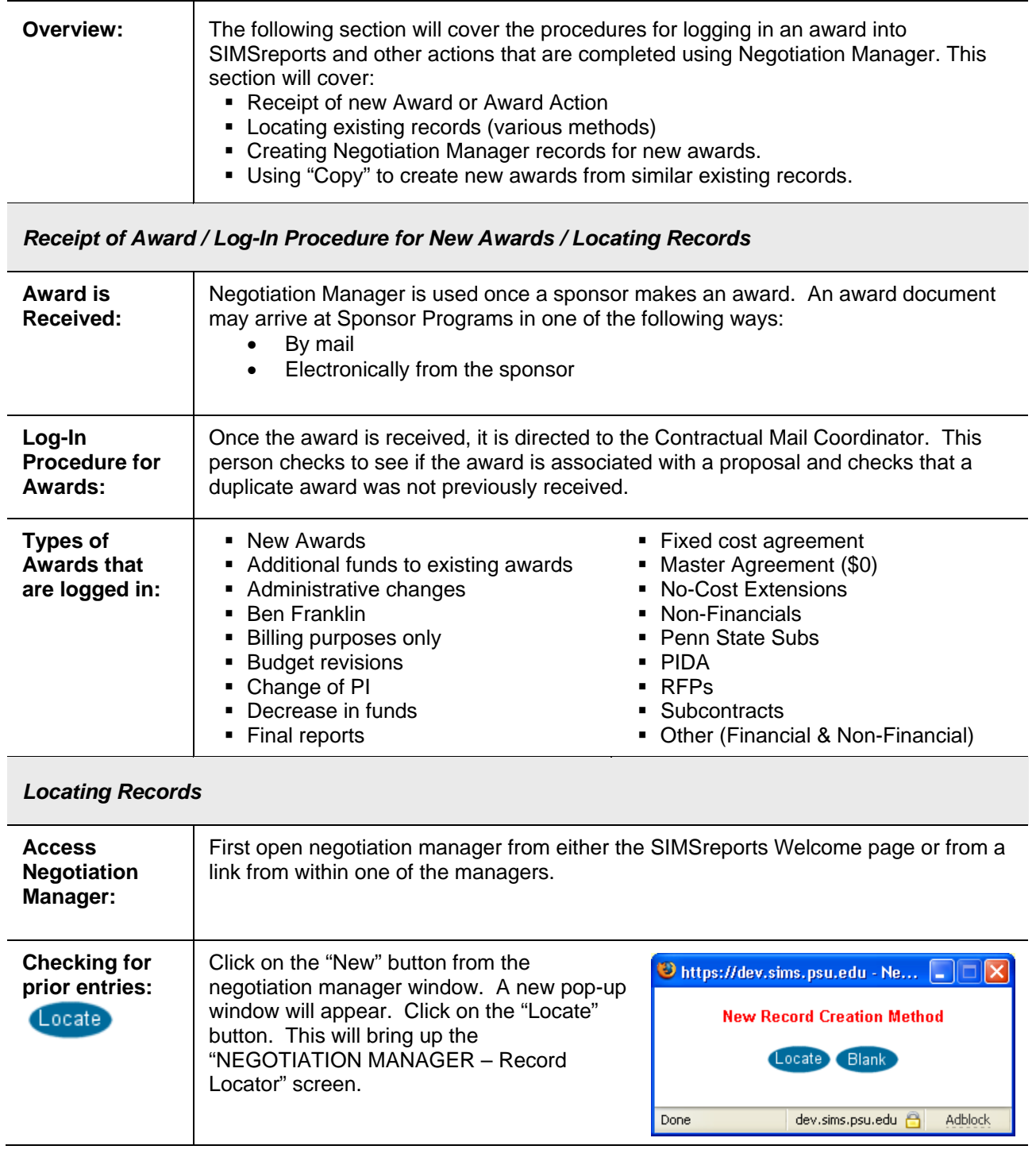

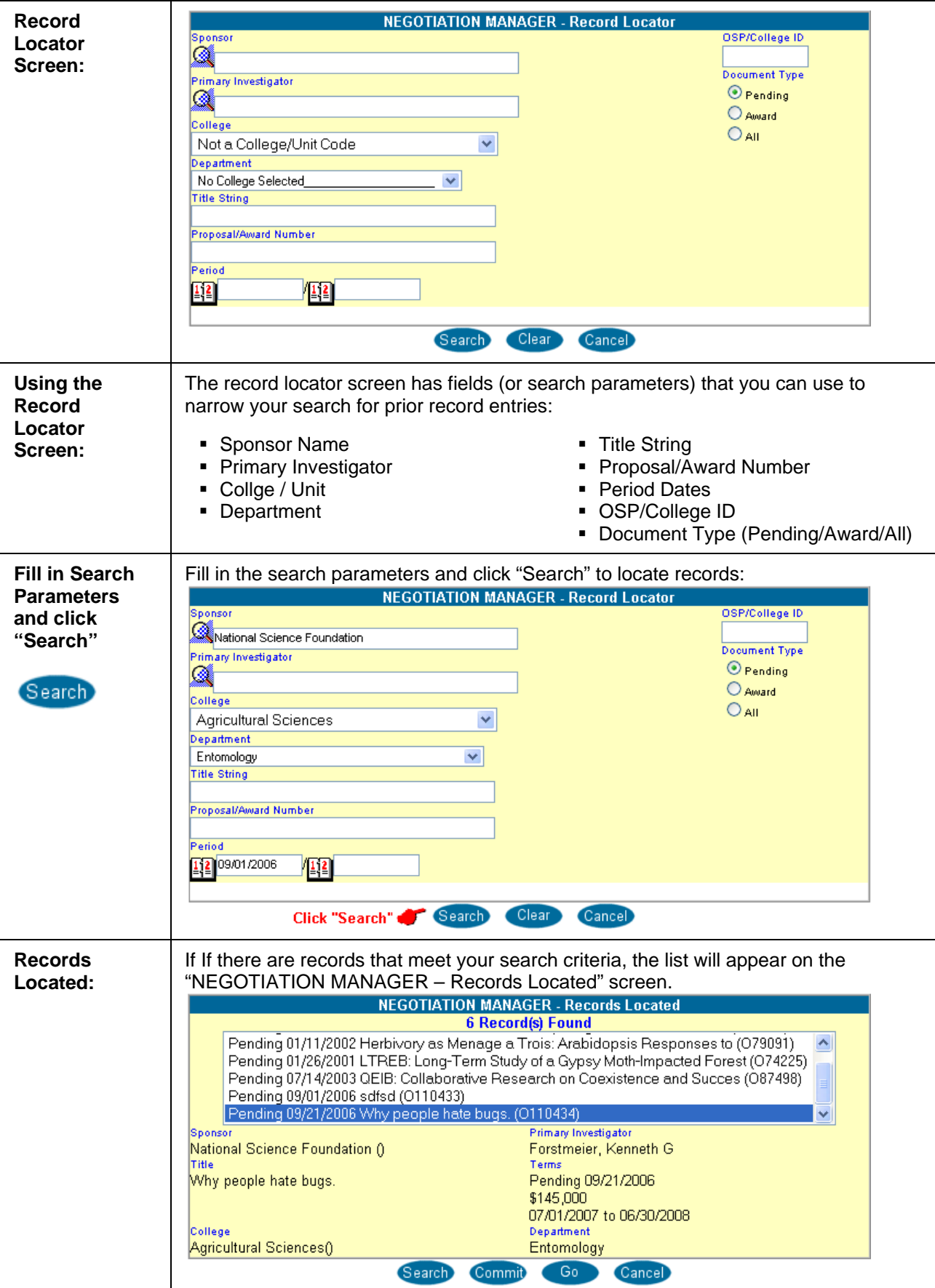

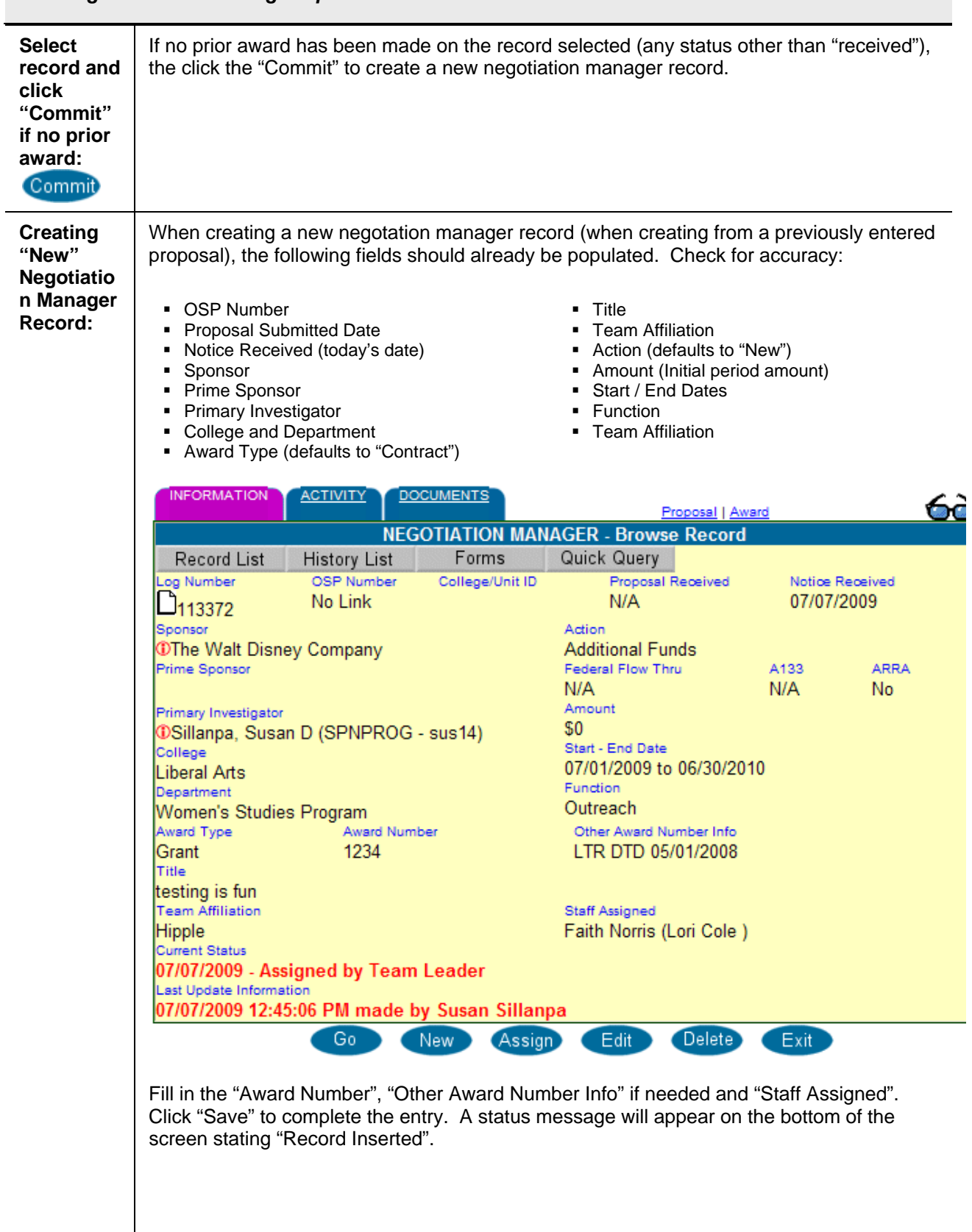

#### <span id="page-29-0"></span>*Entering Award for Existing Proposal – No Prior Award*

<span id="page-30-0"></span>**NOTE:** When PSU receives funds from an organization, that organization is identified as PSU's Sponsor. If our Sponsor receives its funds from yet another organization, its original funding source is known as the Prime Sponsor.

- Example 1: If USDA issues an award to Cornell, and Cornell issues a subaward to PSU, then Cornell is the Sponsor and USDA is the Prime Sponsor.
- Example 2: If USDA issues an award to Amgen, Amgen issues an award to Cornell, and Cornell issues an award to PSU, then Cornell is the Sponsor and USDA is the Prime Sponsor.

*Entering New Award using "Copy" – No existing award / Use "similar" record* 

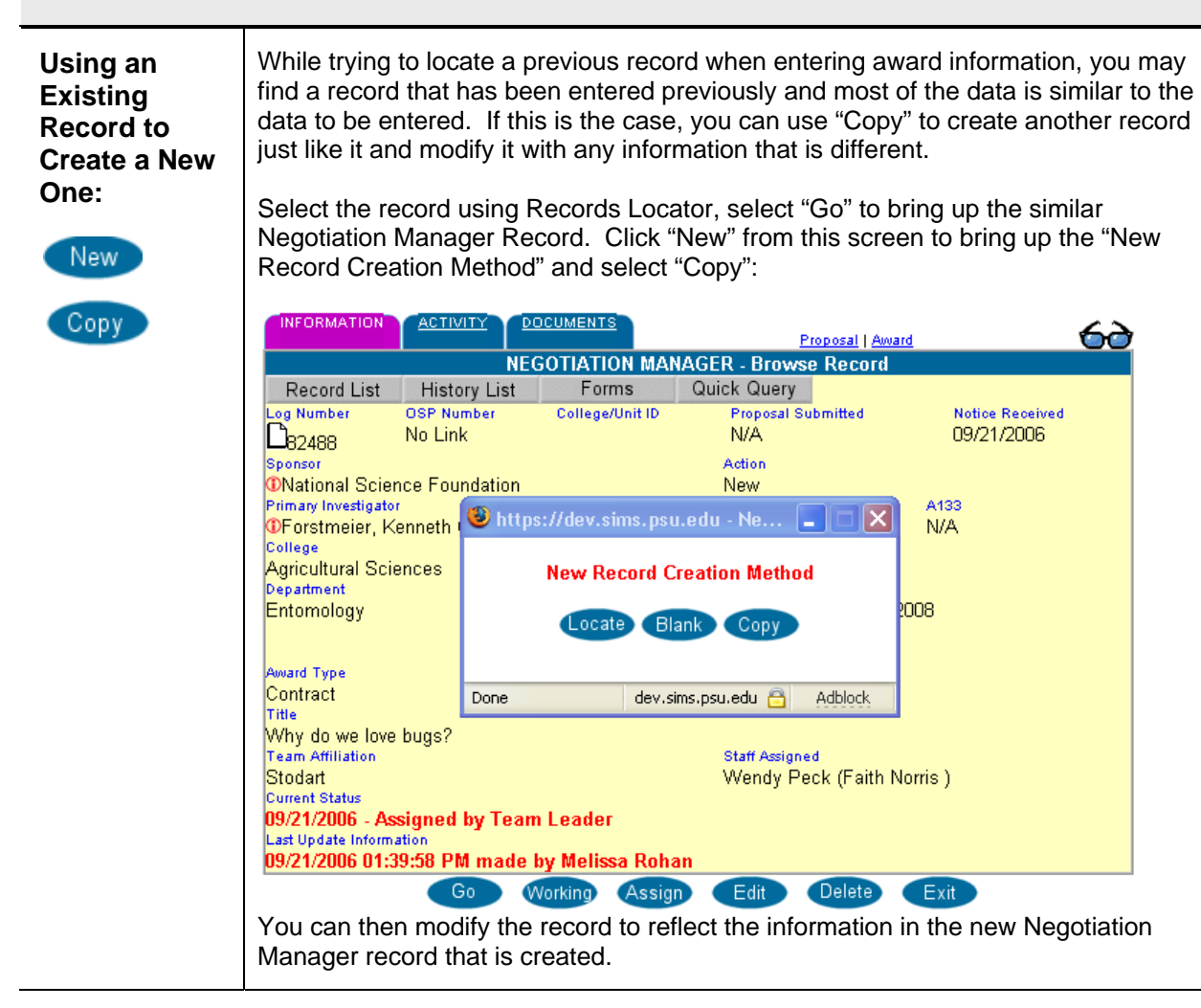

*Entering New Award – No existing proposal or previous award* 

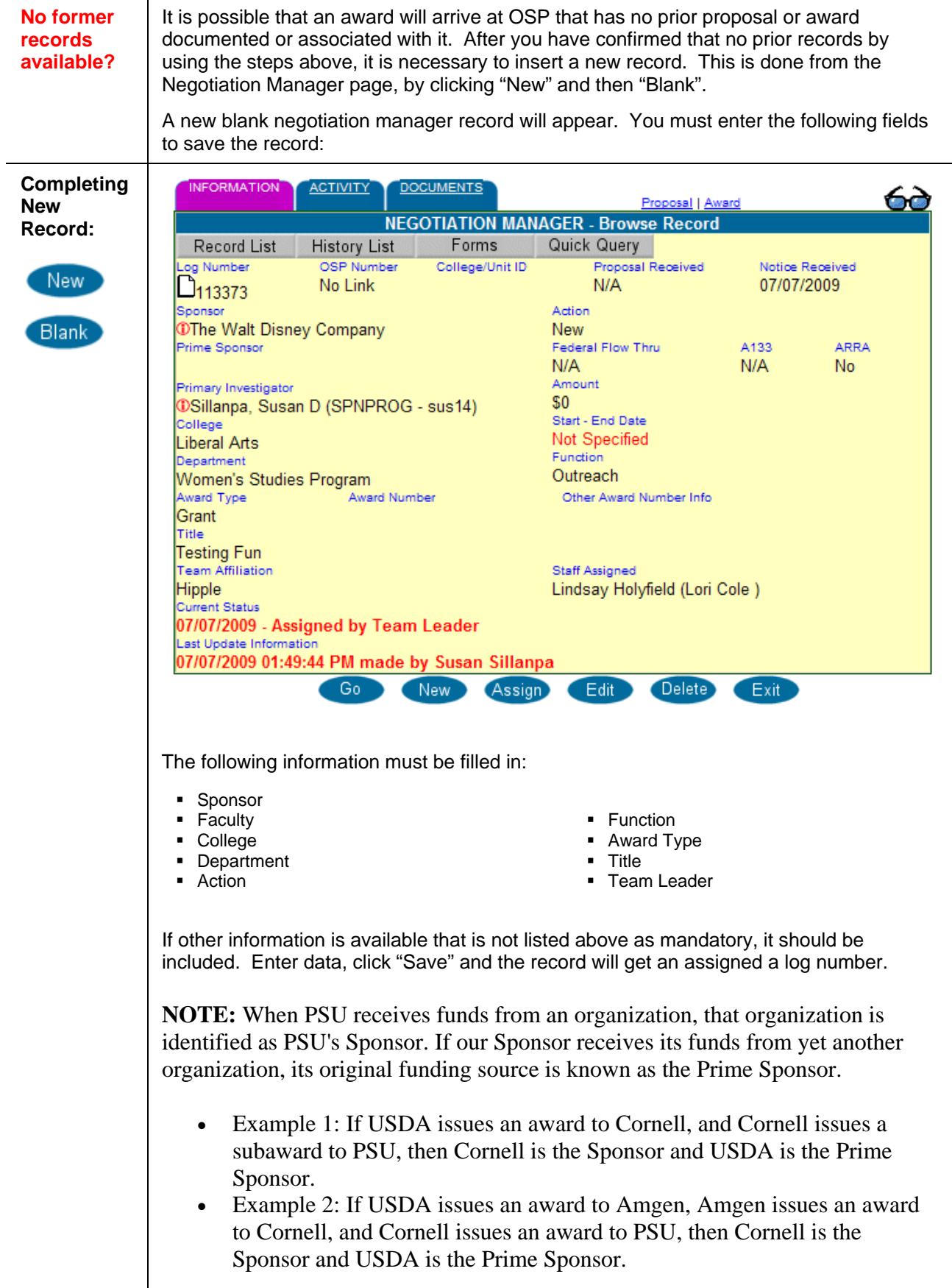

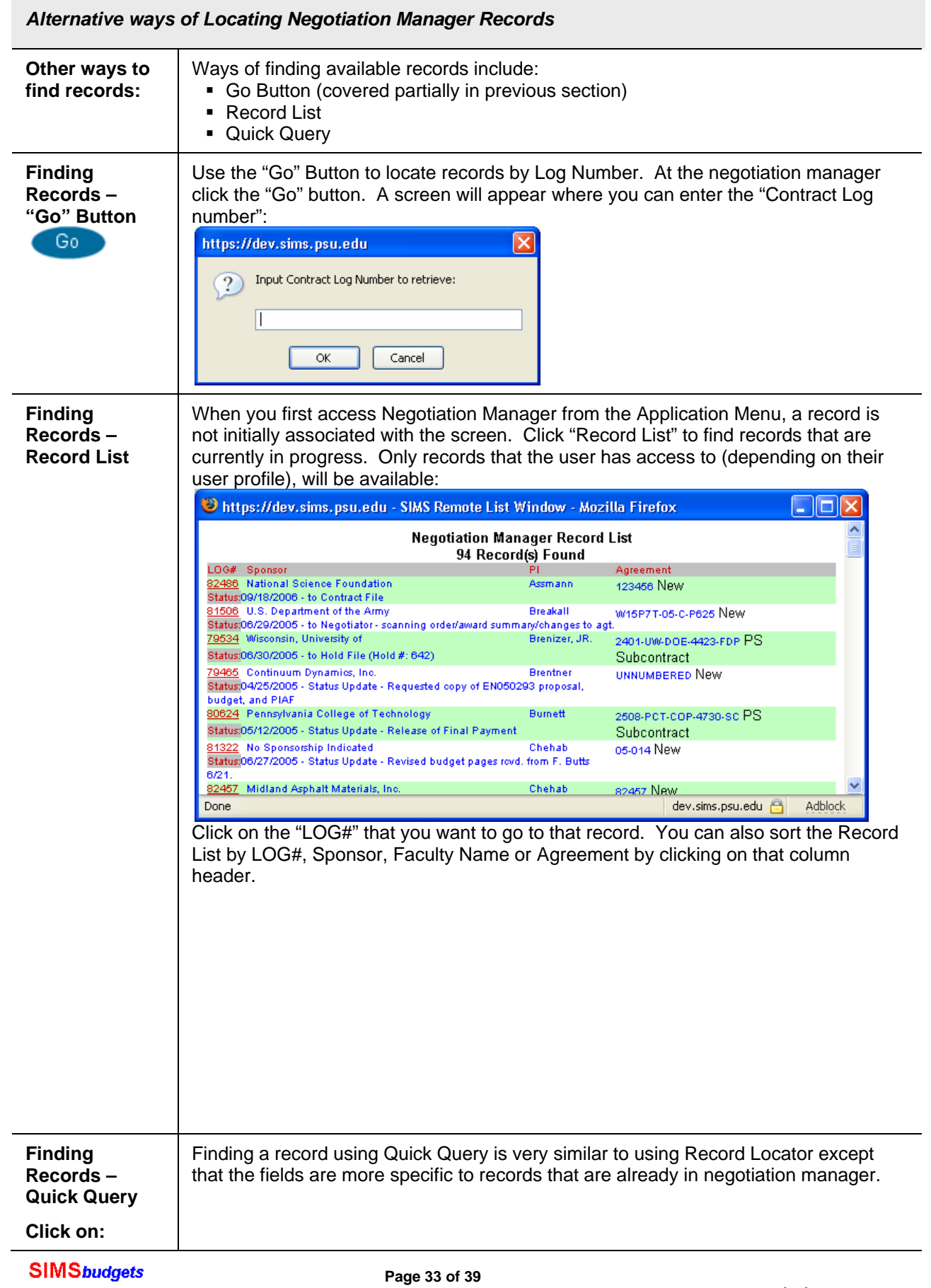

<span id="page-32-0"></span><u> Tanzania (</u>

**7/23/2009** 

<span id="page-33-0"></span>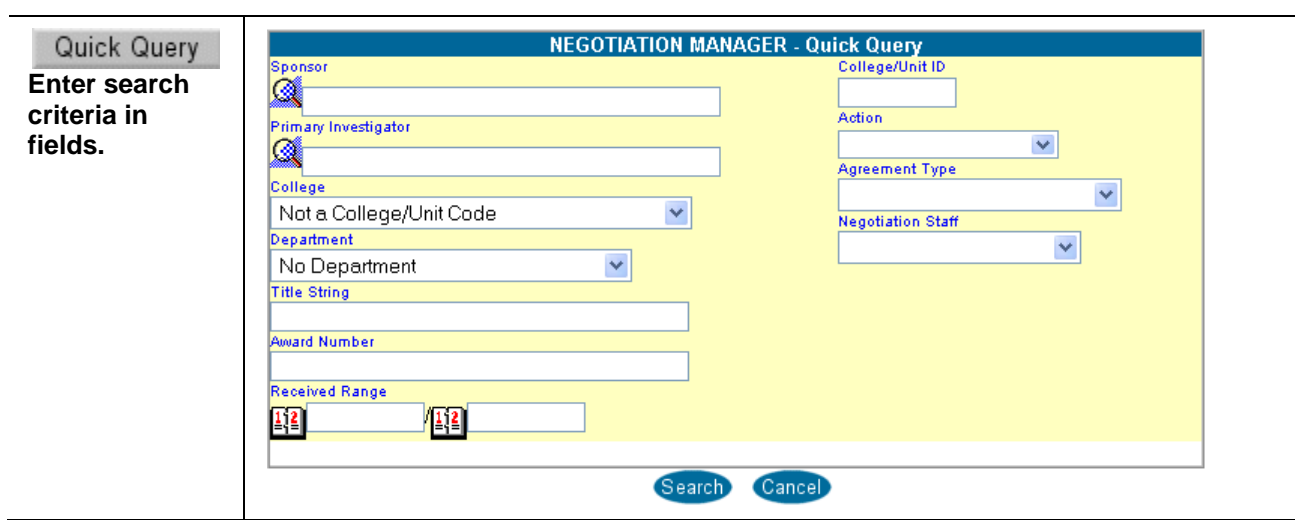

#### *Entering New Information for Existing Award – Award Previously Received*

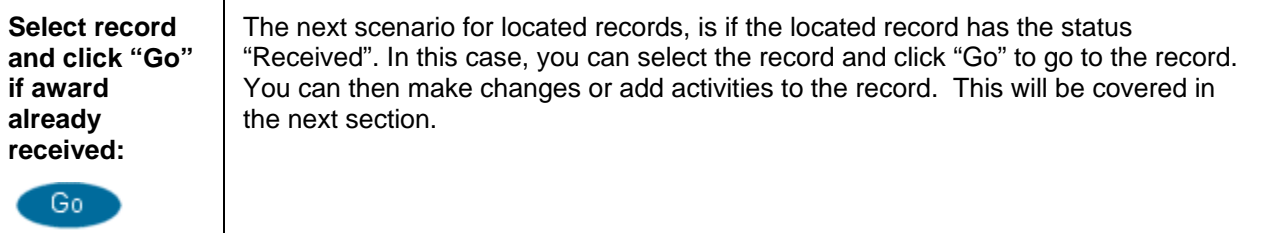

### <span id="page-34-0"></span>*Negotiation Manager – Assignment of New Awards*

l.

j.

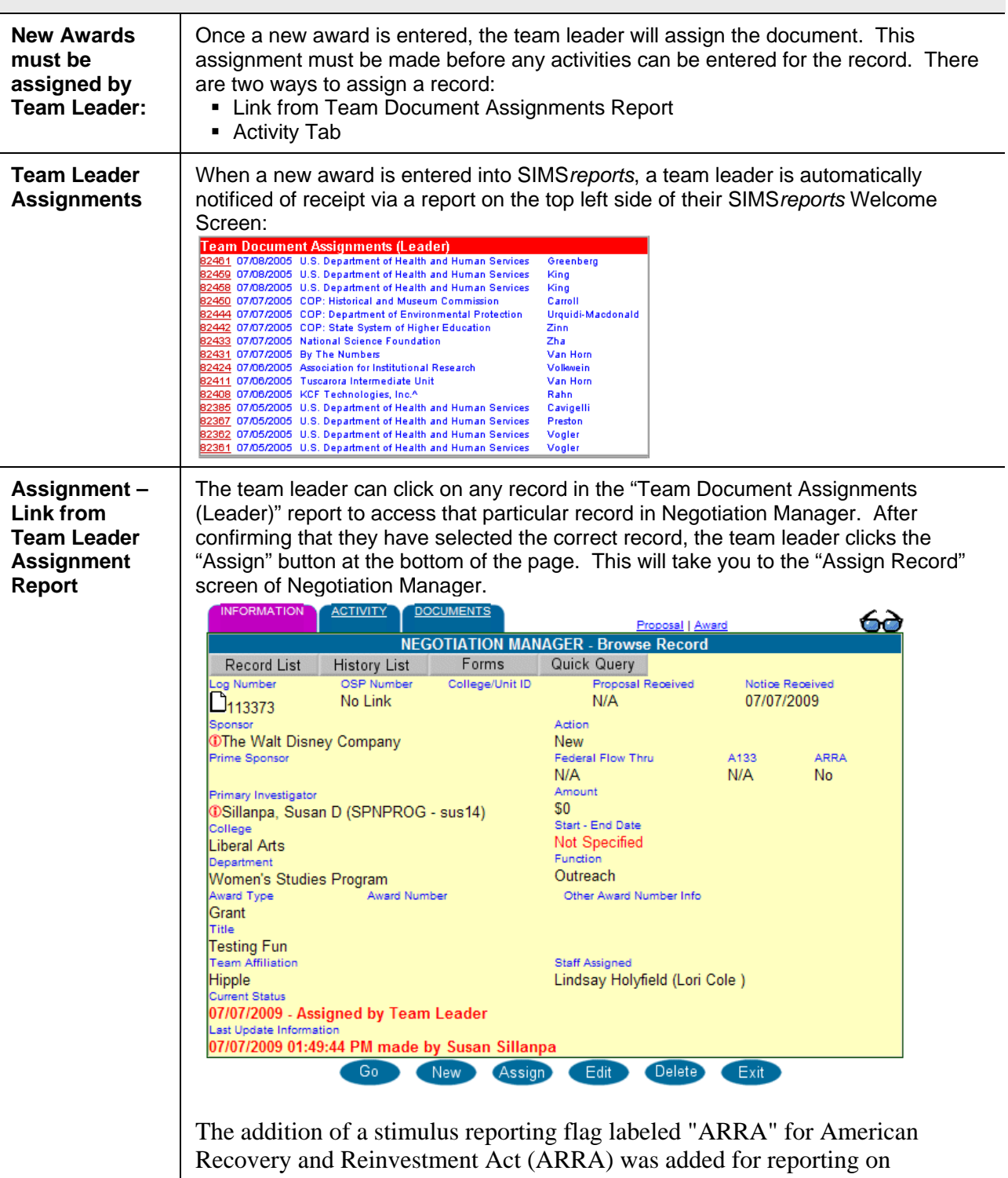

negotiation and award managers. That flag will be used for all stimulus fund reporting. Indicators have been added to the log and statement of award.

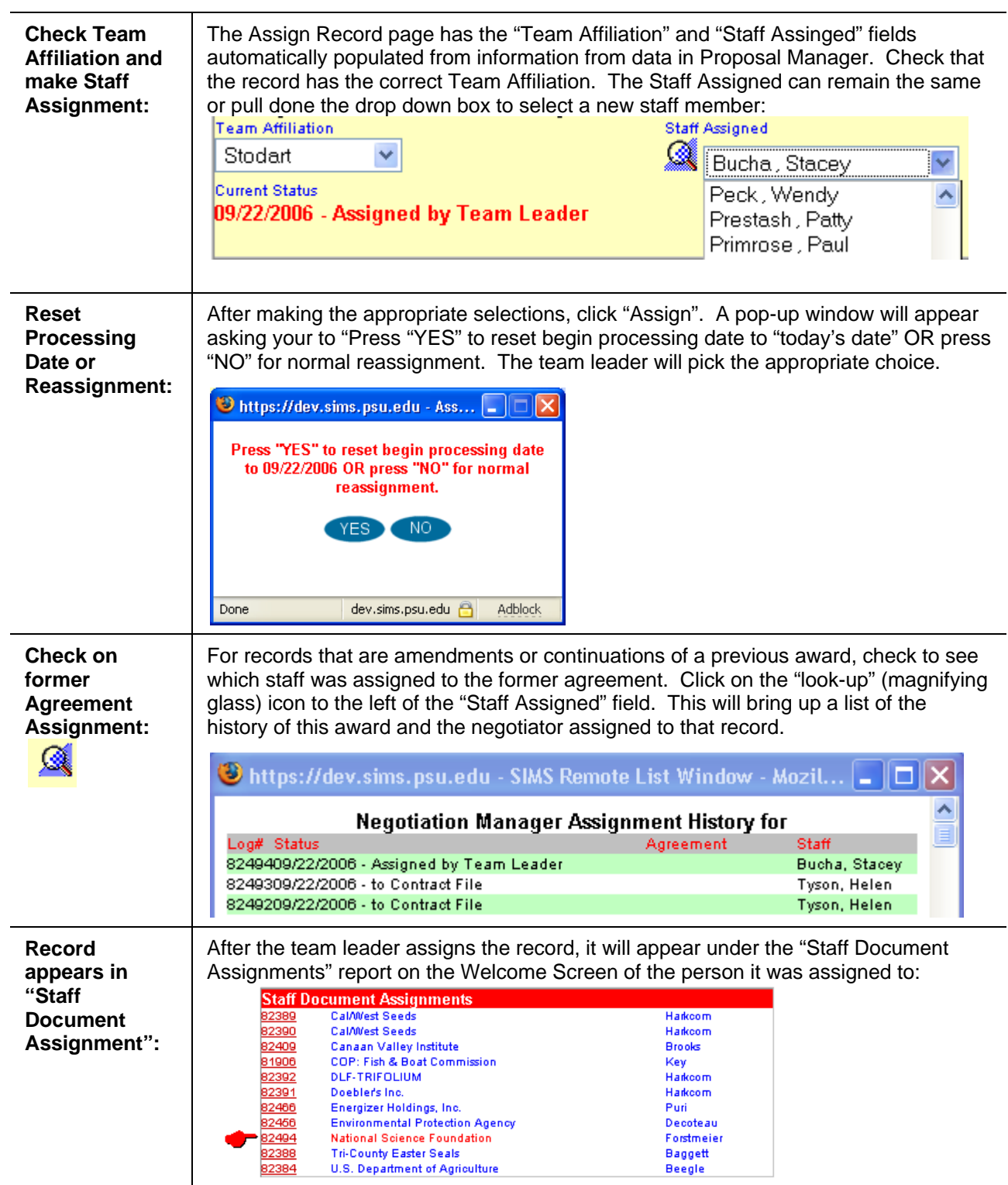

<span id="page-36-0"></span>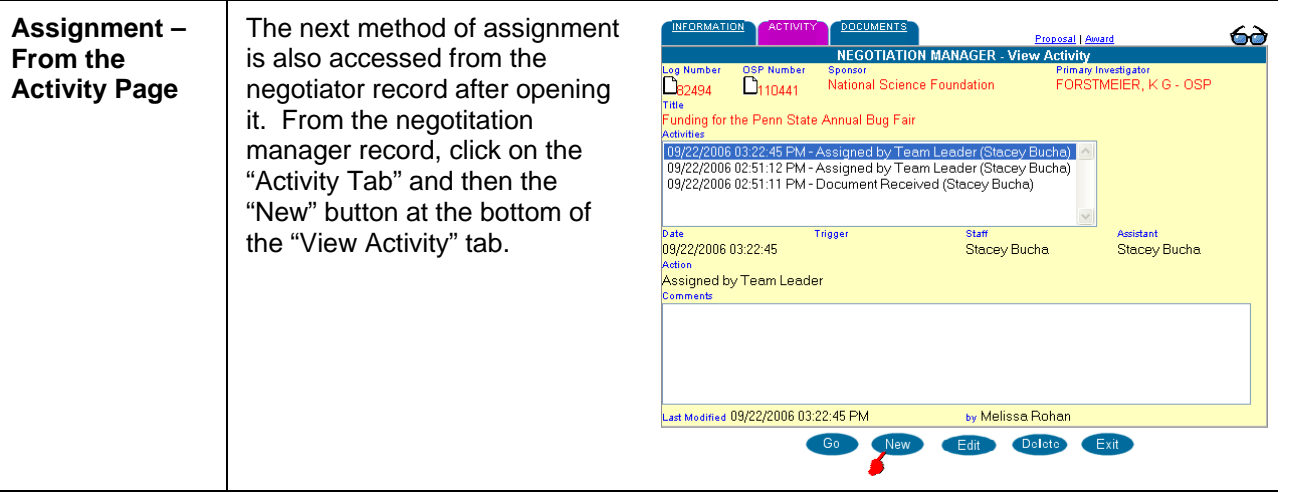

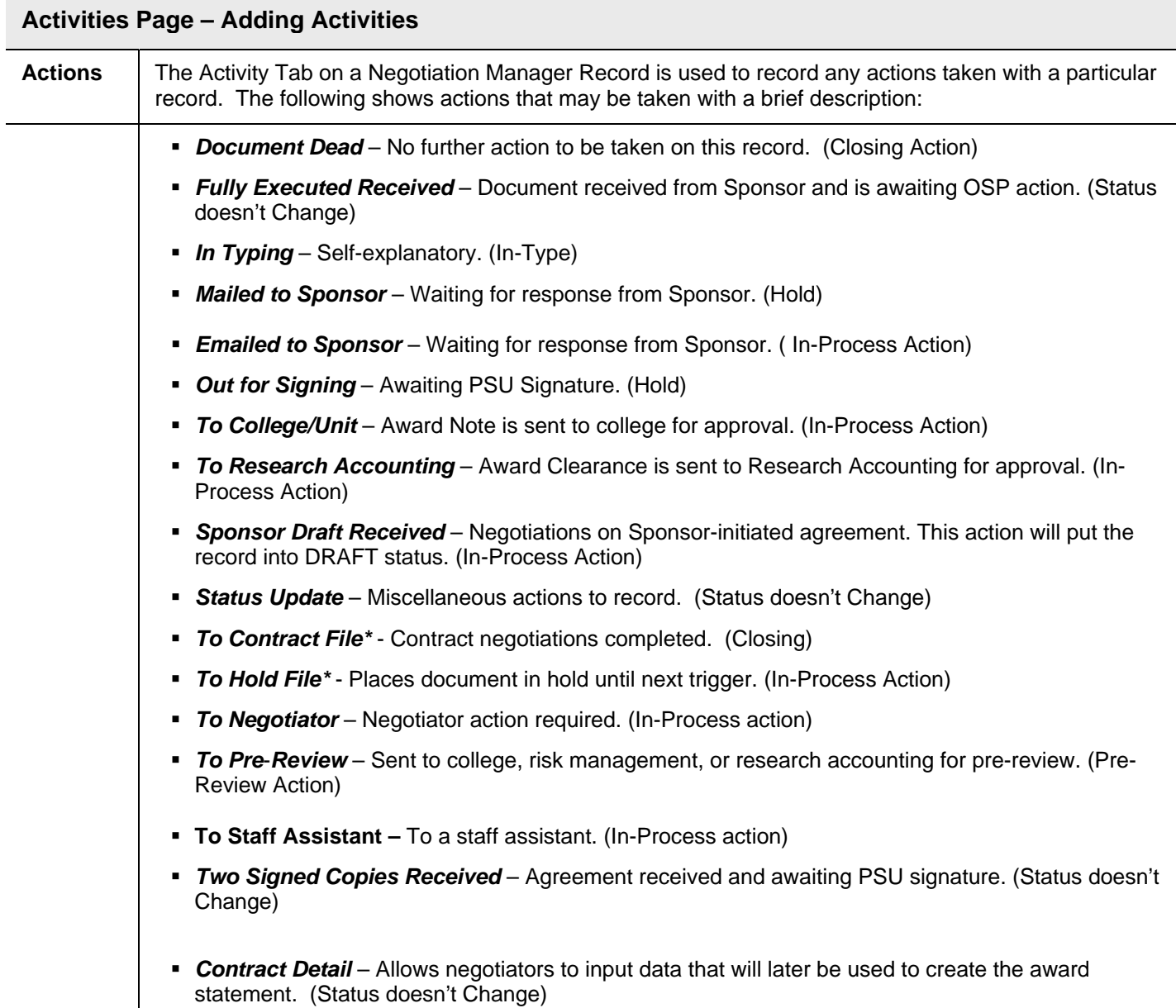

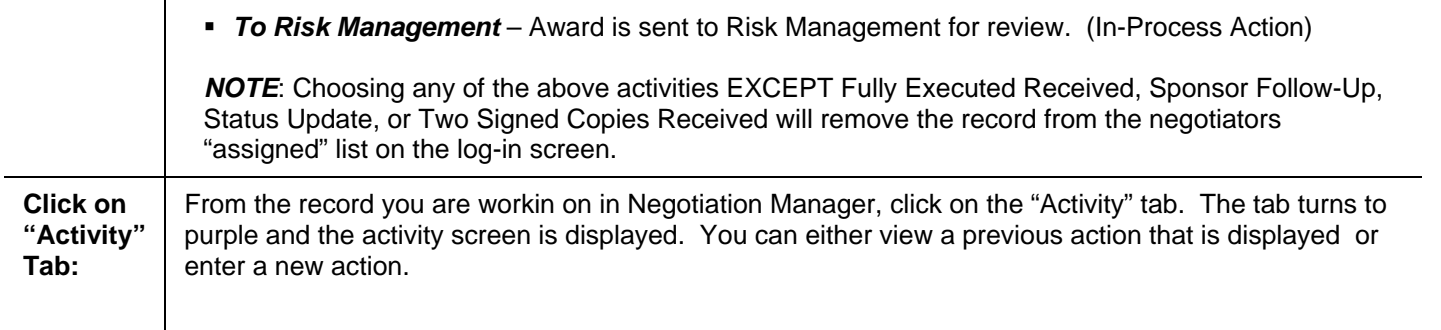

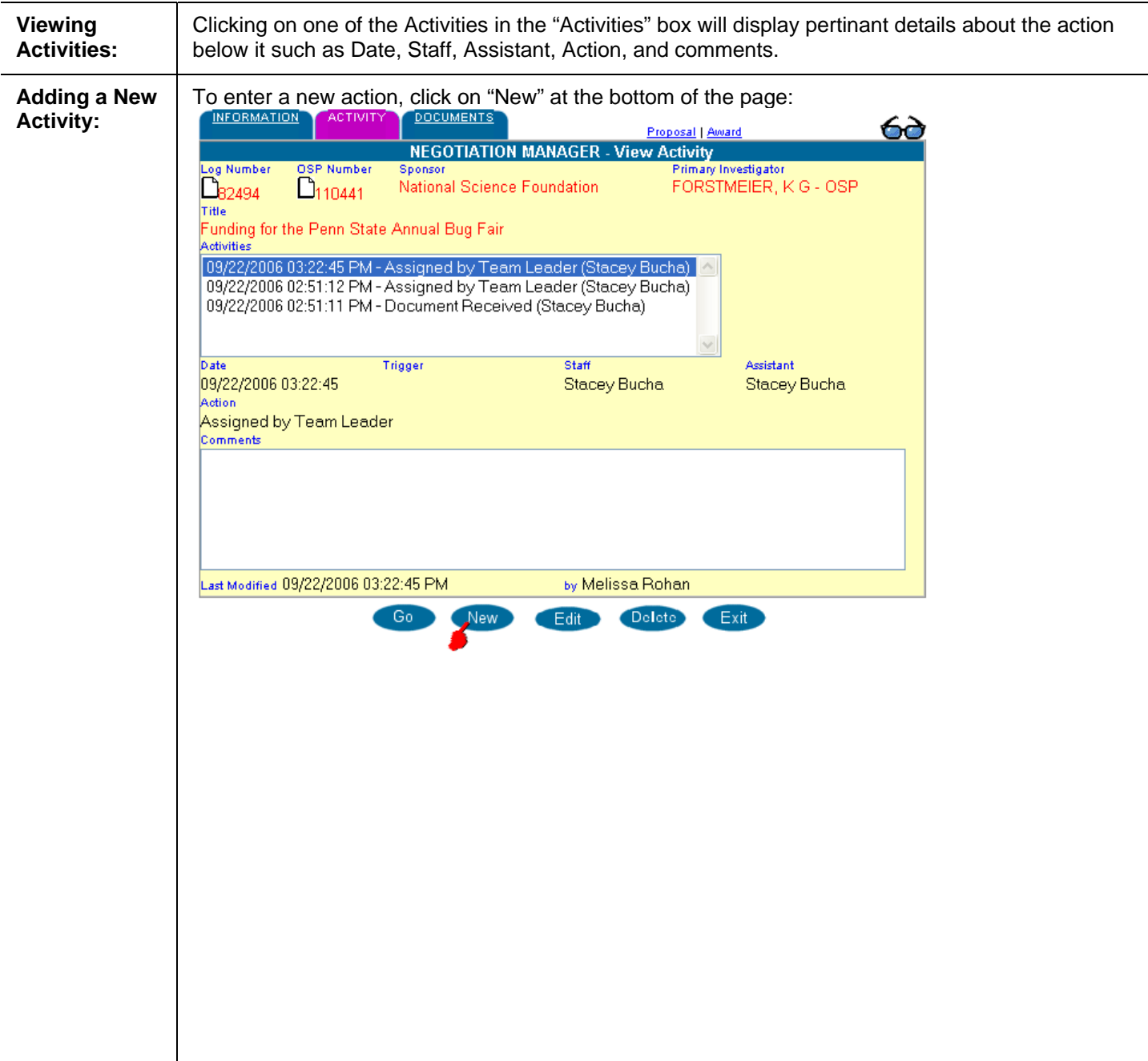

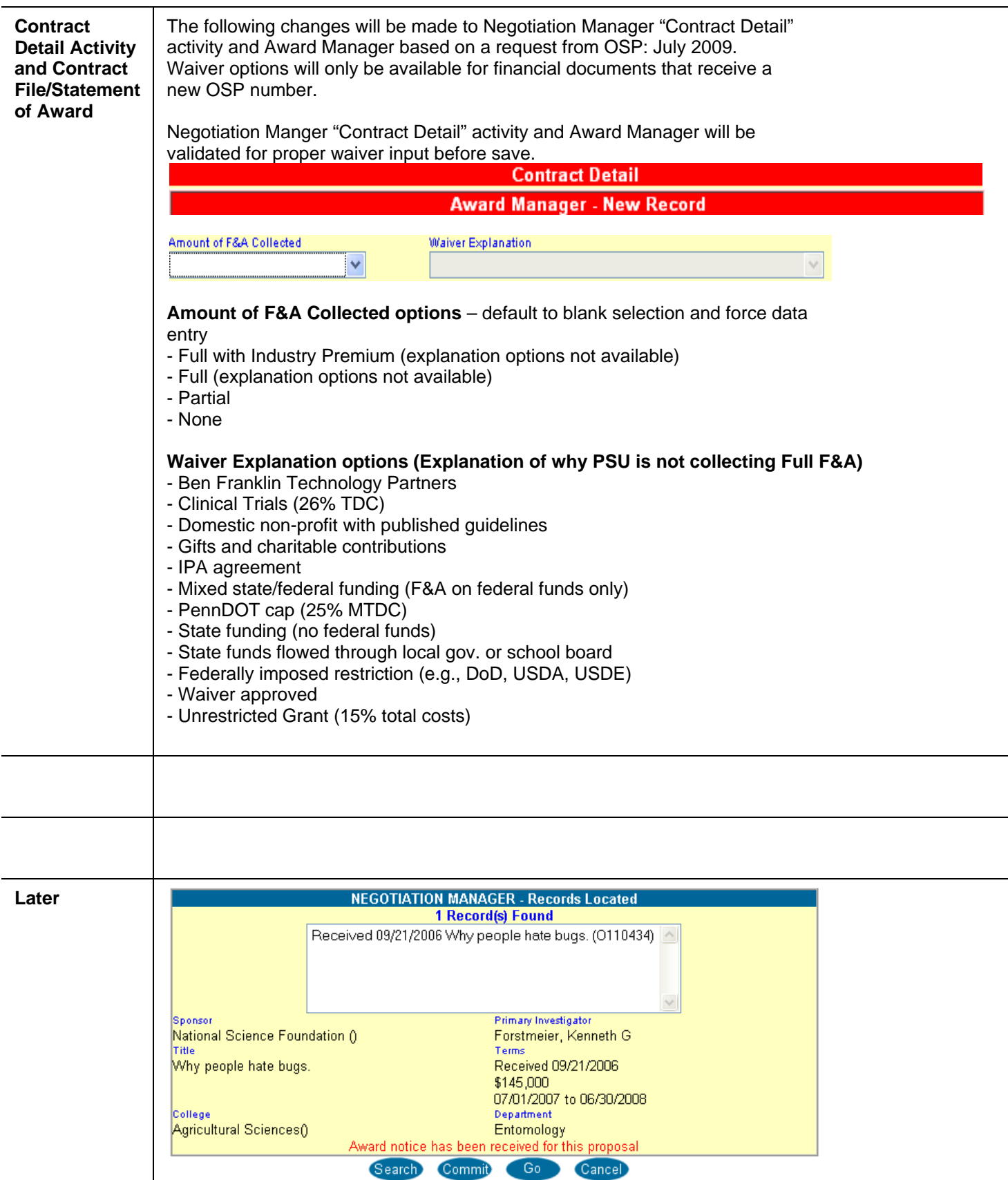